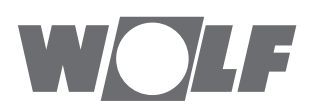

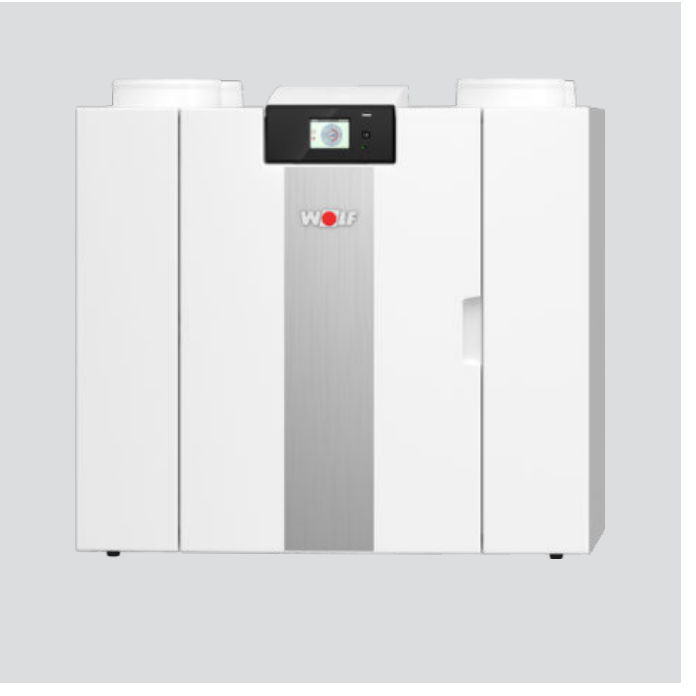

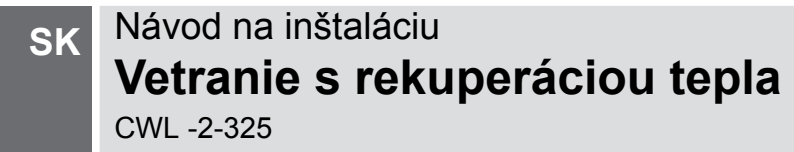

Podlieha zmenám

# <span id="page-1-0"></span>**návod na inštaláciu**

#### Zariadenie na rekuperáciu tepla

CWL -2-325

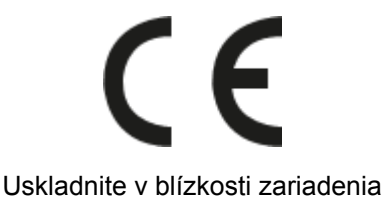

Toto zariadenie smú používať deti staršie ako 8 rokov, osoby s obmedzenými fyzickými alebo duševnými schopnosťami a osoby s nedostatočnými znalosťami a skúsenosťami len vtedy, ak sú pod dozorom alebo boli poučené o bezpečnom používaní zariadenia a uvedomujú si možné súvisiace riziká.

Zariadenie sa musí uchovávať mimo dosahu detí mladších ako 3 roky, ak nie sú pod neustálym dozorom.

Deti vo veku 3 až 8 rokov smú len zapínať a vypínať zariadenie, avšak len ak sú pod dozorom alebo boli poučené o bezpečnom používaní zariadenia a rozumejú možným súvisiacim rizikám a za predpokladu, že zariadenie je umiestnené a nainštalované v normálnej polohe používania. Deti vo veku 3 až 8 rokov nesmú zasúvať zástrčku do zásuvky, čistiť zariadenie, meniť jeho nastavenia ani vykonávať údržbu zariadenia, ktorú by za bežných okolností používateľ vykonával. Deti sa nesmú so zariadením hrať. **Ak potrebujete nový napájací kábel, vždy si objednajte náhradný kábel od spoločnosti Wolf GmbH. Na zabránenie nebezpečným situáciám smie vymieňať poškodené pripojenie siete len kvalifikovaný odborník!**

Krajina: SK

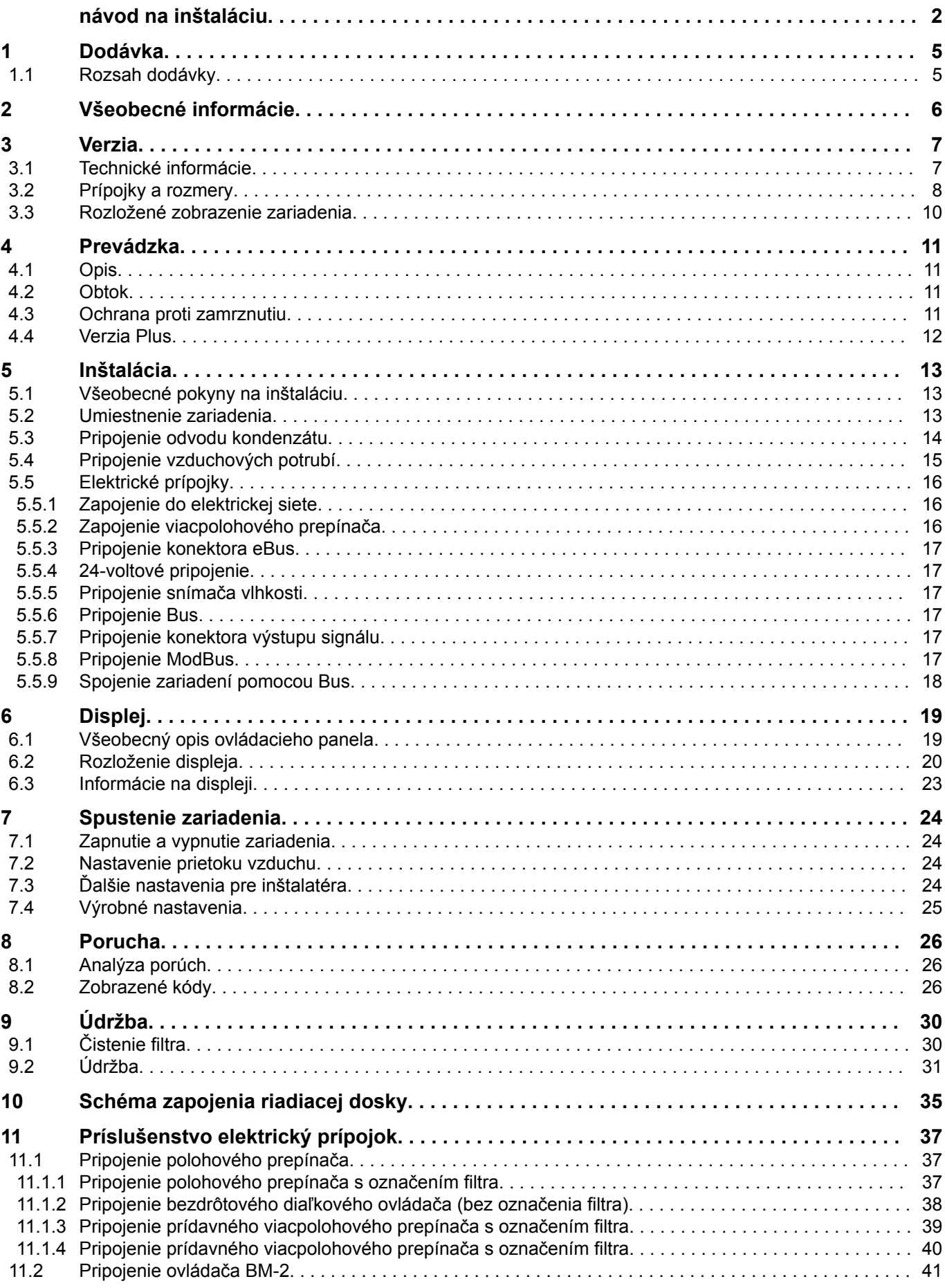

# xxx **Obsah**

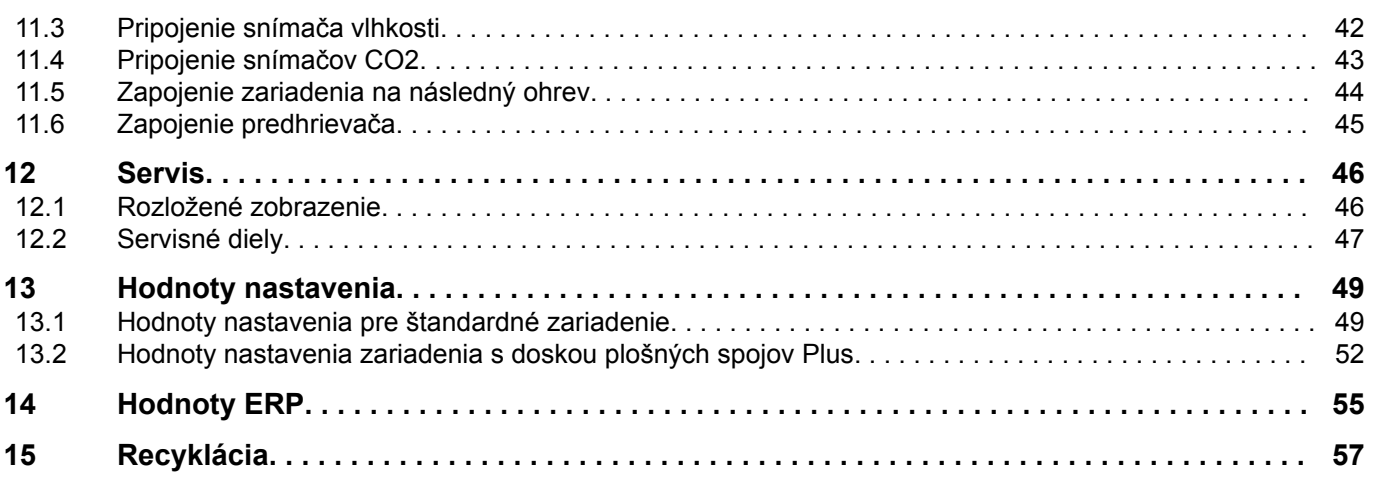

## <span id="page-4-0"></span>**1 Dodávka**

## **1.1 Rozsah dodávky**

Pred začiatkom inštalácie zariadenia na rekuperáciu tepla skontrolujte, či bolo zariadenie dodané kompletné a nepoškodené.

*Rozsah dodávky zariadenia na rekuperáciu tepla typu CWL sa skladá z týchto komponentov:*

- 1. Zariadenie na rekuperáciu tepla
- 2. Konzola na montáž na stenu pozostávajúca z týchto dielov:
	- 1x montážna konzola
	- 2x ochranný kryt
	- 2x gumový pásik
	- 2x gumový krúžok
- 3. Sifón
- 4. Súprava dokumentov pozostávajúca z týchto častí:
	- 1x návod na inštaláciu

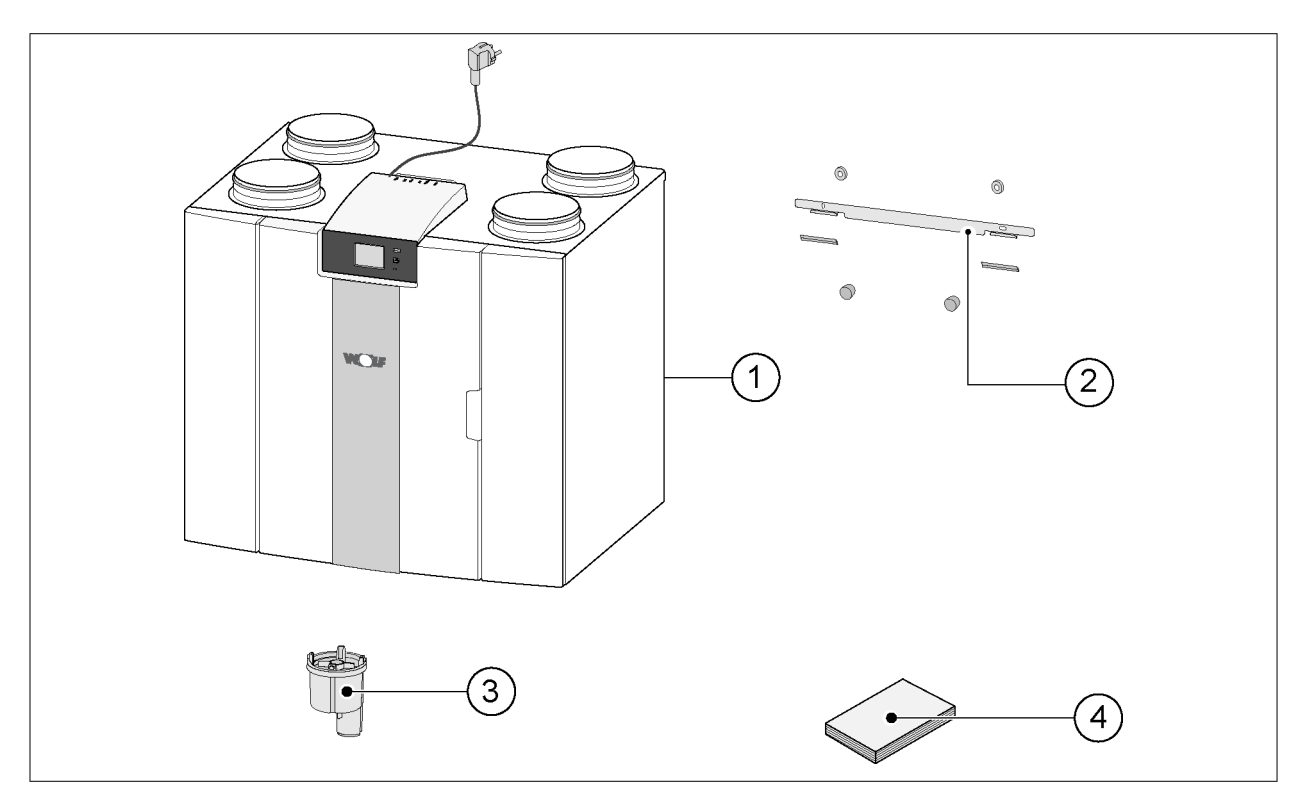

## <span id="page-5-0"></span>**2 Všeobecné informácie**

Zariadenia CWL -2-325 a CWL -2-325 Plus sú vetracou jednotkou na rovnomerné odvetrávanie obydlí s rekuperáciou tepla.

*Vlastnosti:*

- Maximálny výkon 325 m<sup>3</sup>/h
- Plastový výmenník tepla s vysokou návratnosťou
- Hrubé filtre ISO 60 %
- Modulárny elektrický predhrievač
- Automatický obtokový ventil
- Dotyková obrazovka
- Nastaviteľný objem vzduchu
- Ukazovateľ filtra na zariadení a možnosť ukazovateľa filtra na viacpolohovom prepínači
- Inteligentná ochrana proti zamrznutiu vrátane modulárneho predhrievača
- Nízka úroveň hluku
- Konštantná regulácia prietoku

*K dispozícii sú dva typy zariadenia CWL -2-325:*

- **zariadenie "CWL -2-325"**
- **zariadenie "CWL -2-325 Plus"**

Zariadenie CWL -2-325 Plus má na rozdiel od štandardného zariadenia CWL -2-325 jednu dosku plošných spojov navyše, vďaka čomu poskytuje viac funkcií/možností pripojenia (→ [Verzia Plus](#page-11-0) strana 12).

V tomto návode na inštaláciu je opísané štandardné zariadenie CWL -2-325, ako aj zariadenie CWL -2-325 Plus.

Zariadenia CWL -2-325 a CWL -2-325 Plus sú k dispozícii v **ľavej** a **pravej** verzii, pričom jednotlivé modely sa nedajú konvertovať na opačný model.

Správne prípojné potrubia a rozmery nájdete v časti  $(\rightarrow$  [Prípojky a rozmery](#page-7-0) strana 8).

Dodatočne sa však zariadenie dá vybaviť ďalšou doskou plošných spojov.

Zariadenie sa dodáva skonštruované na pripojenie do sieťovej zástrčky 230 V.

## <span id="page-6-0"></span>**3 Verzia**

## **3.1 Technické informácie**

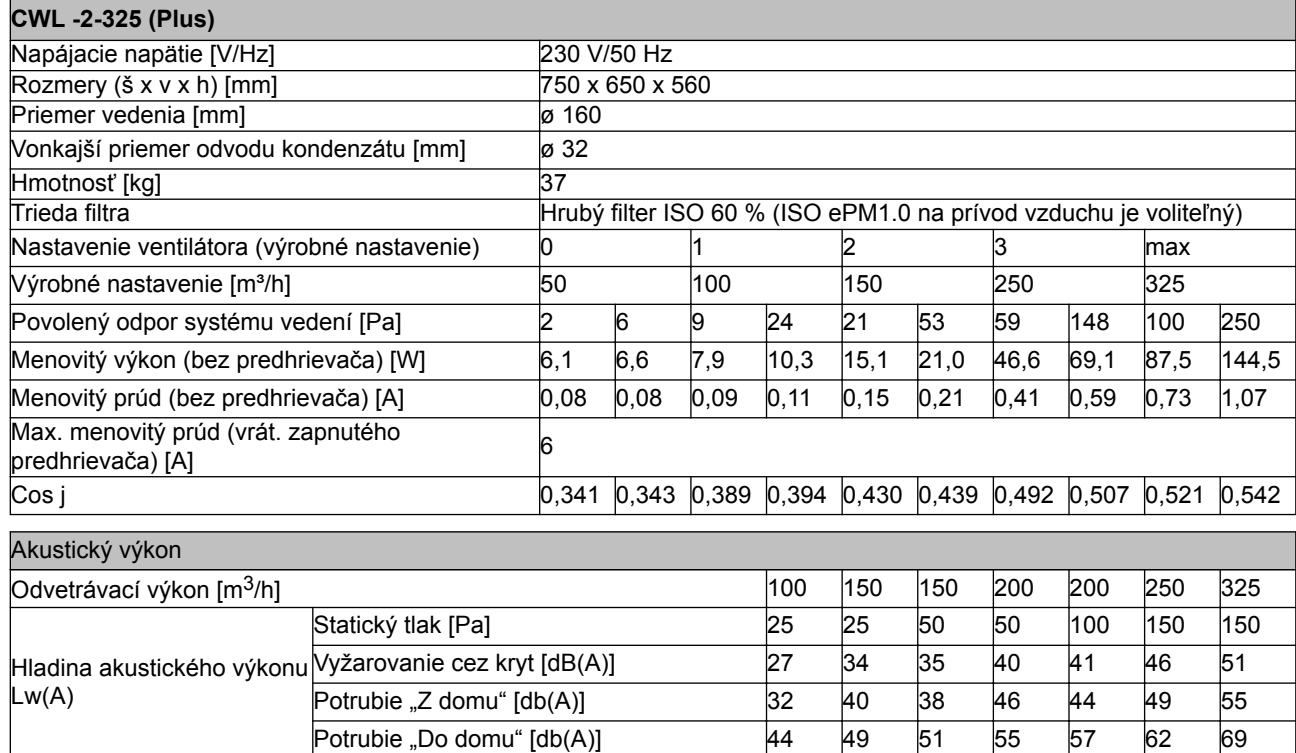

\*) Hluk potrubia vrátane koncovej korekcie

V praxi sa môže hodnota líšiť o 1dB(A) v dôsledku tolerancií merania.

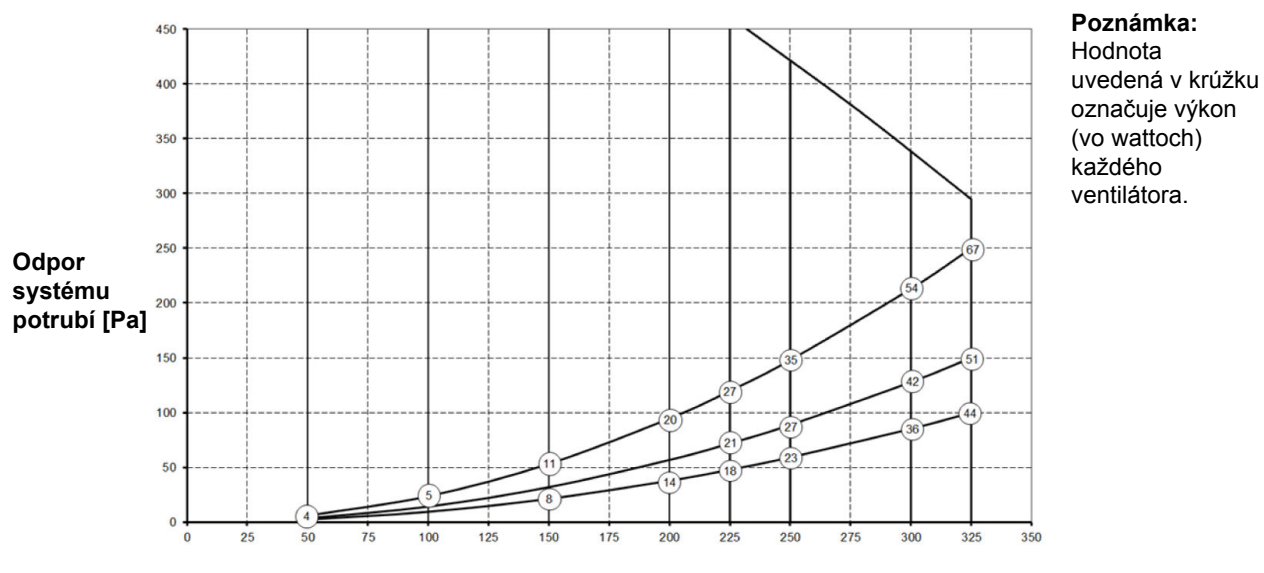

**Rýchlosť prietoku [m**3**/h]**

### <span id="page-7-0"></span>**3.2 Prípojky a rozmery**

Zariadenie CWL je k dispozícii v ľavej a pravej verzii. V prípade ľavej verzie sú prípojky "tepla" (z domu 3 a do domu 1) na ľavej strane zariadenia; odvod kondenzátu je namontovaný na pravom otvore pod zariadením. V prípade pravej verzie sú prípojky "tepla" (1 a 3) na pravej strane zariadenia.

#### *Ľavá verzia*

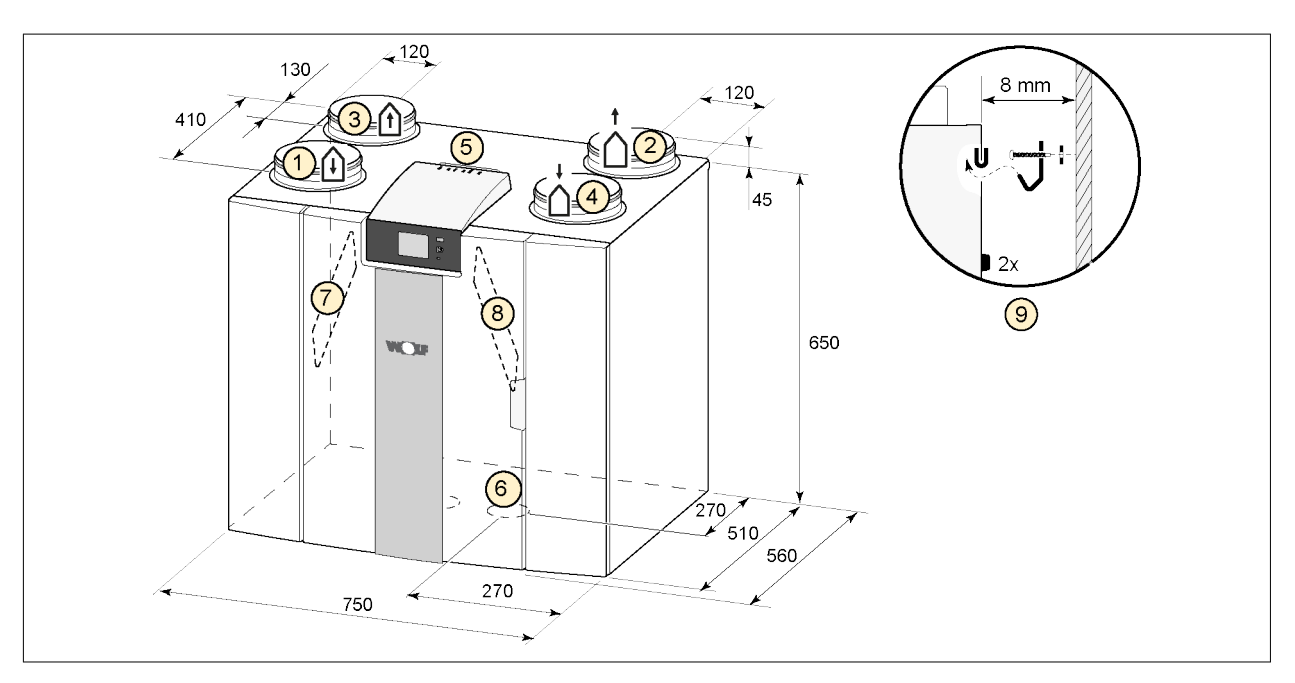

Všetky rozmery sú v milimetroch. Priemer všetkých objímok je 160 mm

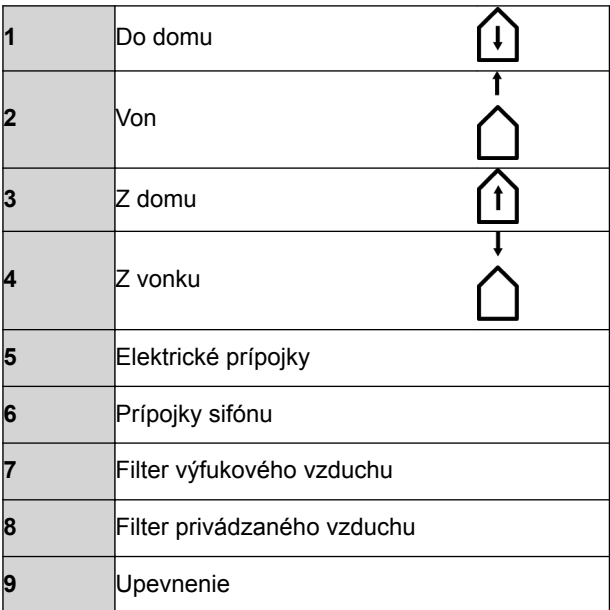

## xxxx **Verzia**

### *Pravá verzia*

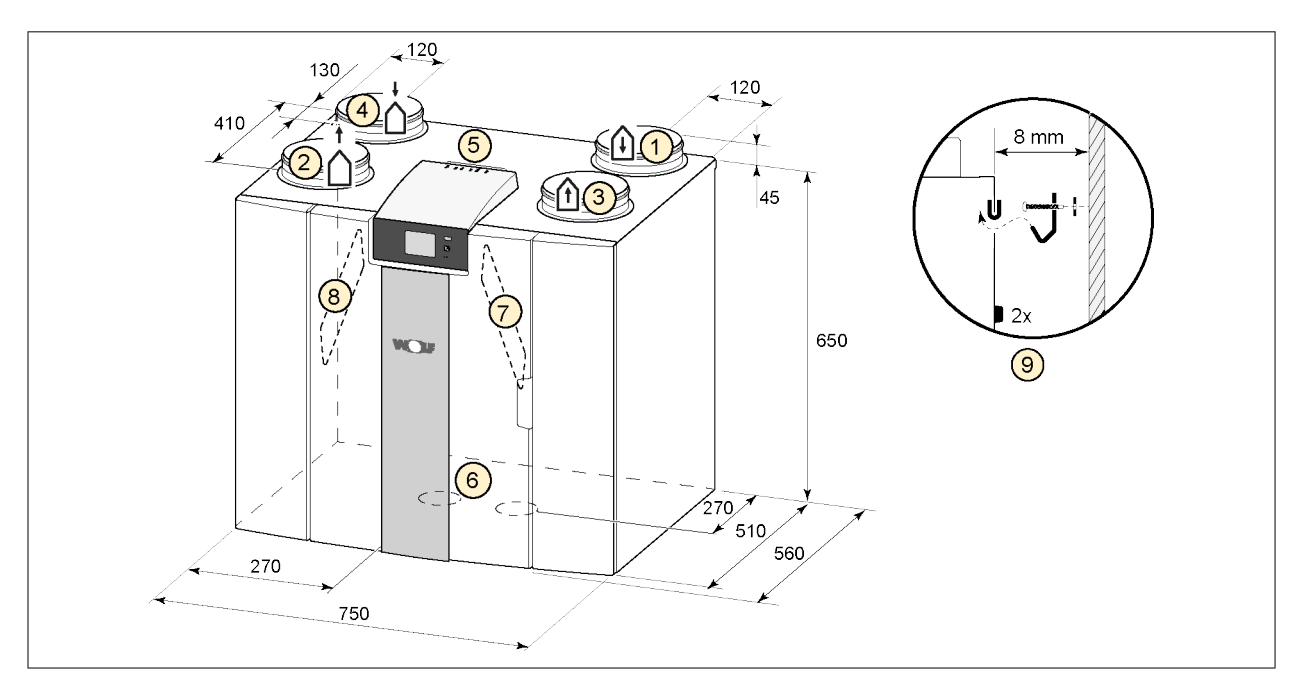

Všetky rozmery sú v milimetroch. Priemer všetkých objímok je 160 mm.

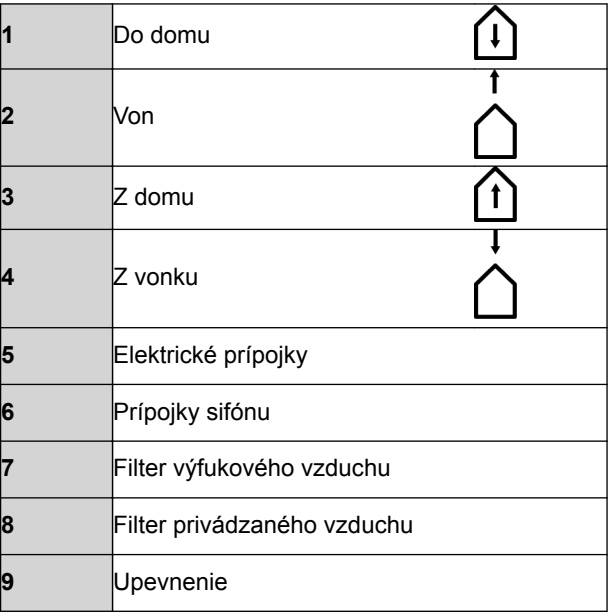

## <span id="page-9-0"></span>xxxx **Verzia**

## **3.3 Rozložené zobrazenie zariadenia**

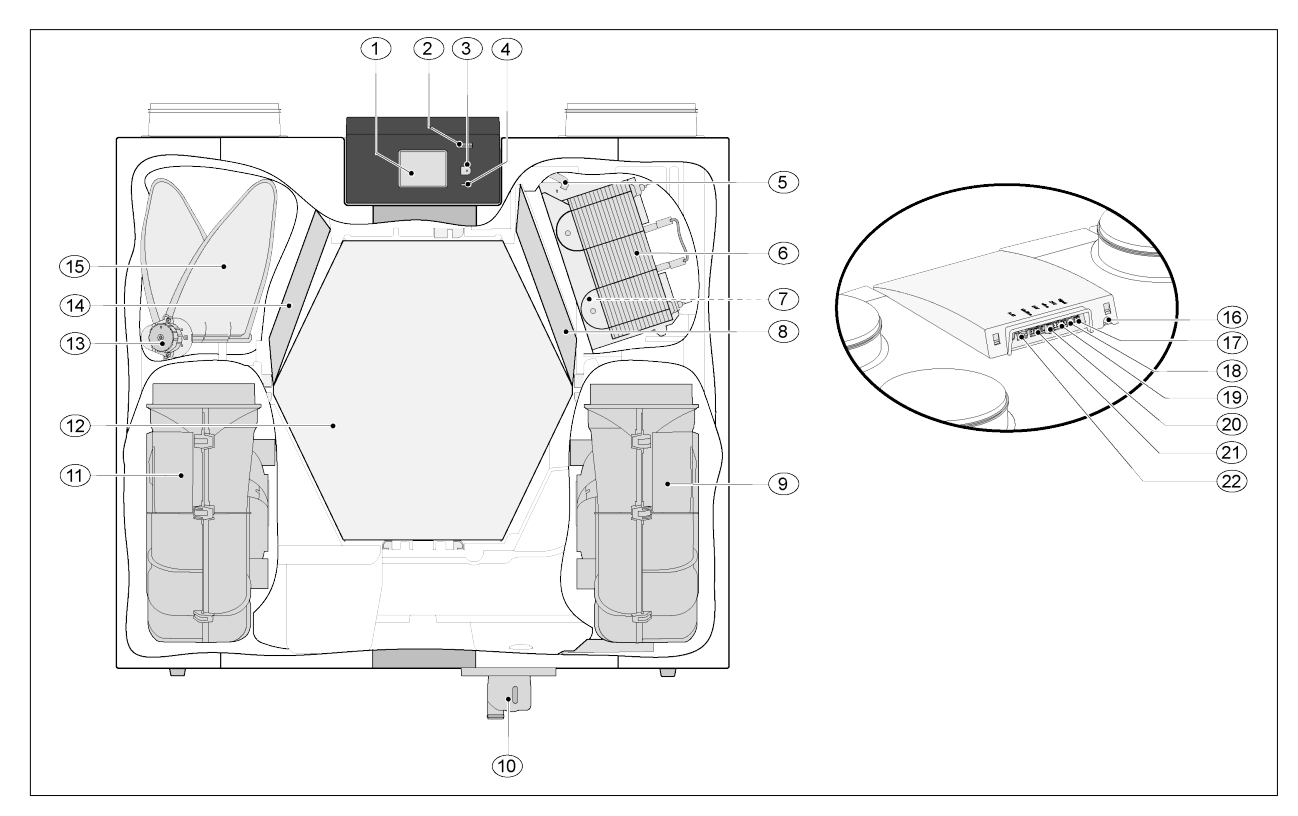

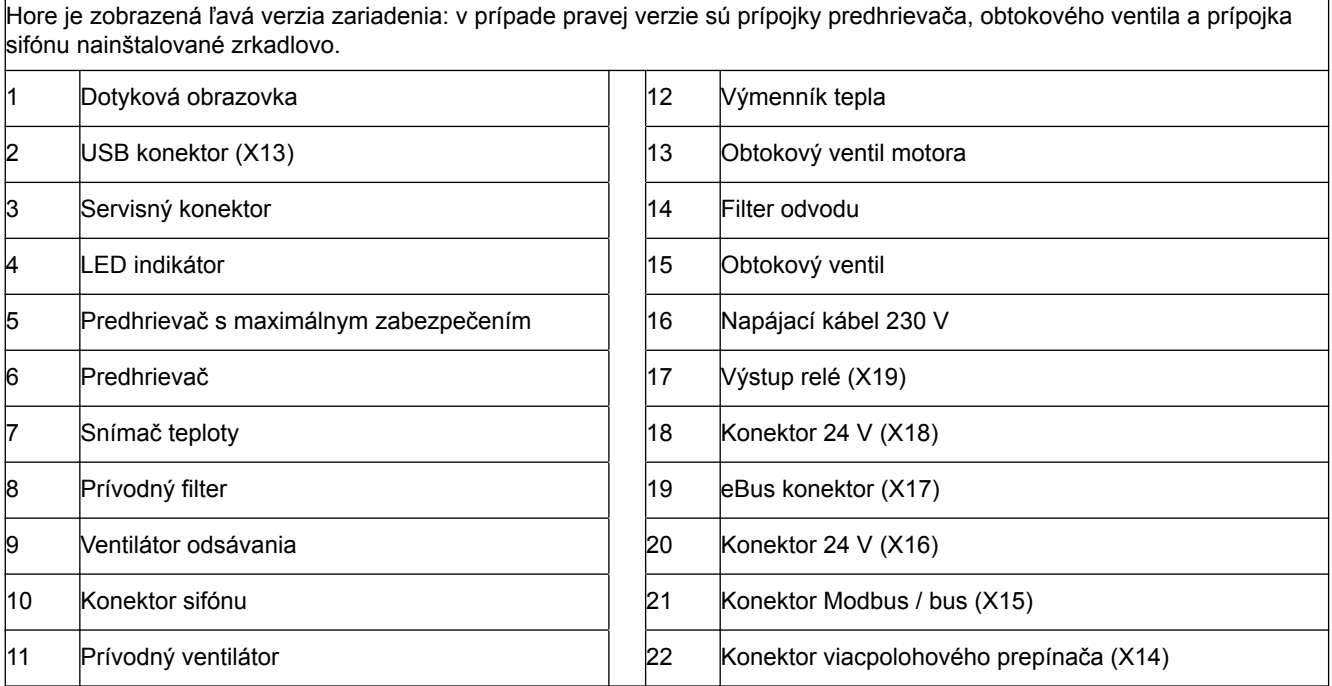

## <span id="page-10-0"></span>**4 Prevádzka**

### **4.1 Opis**

Zariadenie je pripravené na zapojenie a funguje automaticky podľa štandardných nastavení. Odvádzaný znečistený vzduch z interiéru zohrieva čerstvý čistý vzduch z exteriéru. Pritom sa šetrí energia a čerstvý vzduch sa privádza do požadovaných miestností.

Systém regulácie má štyri režimy odvetrávania. V každom režime odvetrávania sa dá nastaviť rýchlosť prietoku vzduchu. Systém na konštantnú reguláciu objemu zabezpečuje, že je zachovaná rovnováha odvetrávania medzi ventilátorom prívodu a odsávania nezávisle od tlaku v potrubí.

Ak k zariadeniu nie je pripojená žiadna externá regulácia, vhodný model odvetrávania môžete vybrať na dotykovom displeji.

V prípade externej regulácie môžete vybrať napríklad 4-cestný spínač ( $\rightarrow$  [Pripojenie prídavného](#page-38-0) [viacpolohového prepínača s označením filtra](#page-38-0) strana 39), ale regulácia sa dá realizovať aj prostredníctvom BM-2 ( $\rightarrow$  [Pripojenie ovládača BM-2](#page-40-0) strana 41), snímačov CO<sub>2</sub> ( $\rightarrow$  [Pripojenie snímačov CO2](#page-42-0) strana 43), snímača vlhkosti ( $\rightarrow$  [Pripojenie snímača vlhkosti](#page-41-0) strana 42).

#### **4.2 Obtok**

100 % obtok zabezpečuje prívod vzduchu zvonku, ktorý sa nezahrieva výmenníkom tepla. Prívod chladnejšieho vzduchu zvonku oceníte najmä počas letných nocí. Čo najväčší objem teplého vzduchu v dome sa nahradí chladnejším vzduchom zvonka.

Obtokový ventil sa automaticky otvorí a zatvorí, keď dôjde k splneniu viacerých podmienok (podmienky obtoku sú uvedené v tabuľke ďalej).

Ak chcete nastaviť prevádzku obtokového ventila, postupujte podľa krokov 2.1 až 2.6 uvedených v ponuke nastavení v používateľskom rozhraní ( $\rightarrow$  [Hodnoty nastavenia pre štandardné zariadenie](#page-48-0) strana 49).

#### *Požiadavky obtokového ventila*

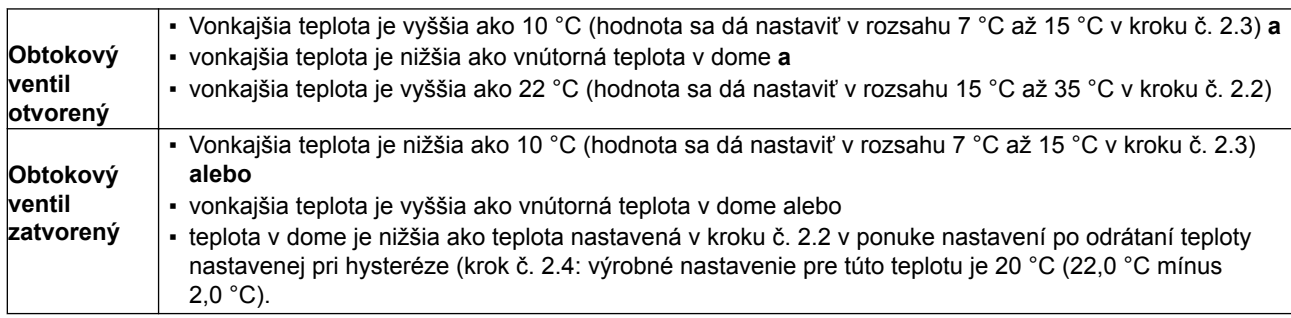

Zariadenie je vybavené funkciou "posilnenia obtoku". Znamená to, že keď je táto funkcia zapnutá (dá sa zapnúť v kroku 2.5), režim odvetrávania s otvoreným obtokovým ventilom prejde na maximálnu rýchlosť prietoku vzduchu (možnosť nastavenia v kroku č. 2.6).

#### **4.3 Ochrana proti zamrznutiu**

Na zabránenie zamrznutiu výmenníka tepla pri nízkych vonkajších teplotách je zariadenie vybavené ochranou proti zamrznutiu.

Snímače teploty merajú teploty v zariadení a keď je to potrebné, zapne sa predhrievač. V prípade veľmi nízkych teplôt má predhrievač nedostatočný výkon, v zariadení dôjde k plynulej nerovnováhe.

Softvér rozpozná zariadenie.

## <span id="page-11-0"></span>**4.4 Verzia Plus**

Verzia "Plus" je vybavená dodatočnou riadiacou doskou s viacerými prípojkami na rôzne použitie.

Táto doplnková riadiaca doska sa nachádza v plastovom kryte za štandardnou riadiacou doskou navrchu zariadenia.

Celá doska plošných spojov verzie Plus vrátane krytu sa dá zo zariadenia odmontovať a namontovať napríklad na stenu oddelene od zariadenia na rekuperáciu tepla. Môže to byť praktické v určitých situáciách, a to napríklad pri slabom Wi-Fi signáli dosky plošných spojov verzie Plus.

Štandardné zariadenie na rekuperáciu tepla sa dá neskôr prestavať na verziu Plus pomocou nadstavbovej súpravy dosky plošných spojov Plus.

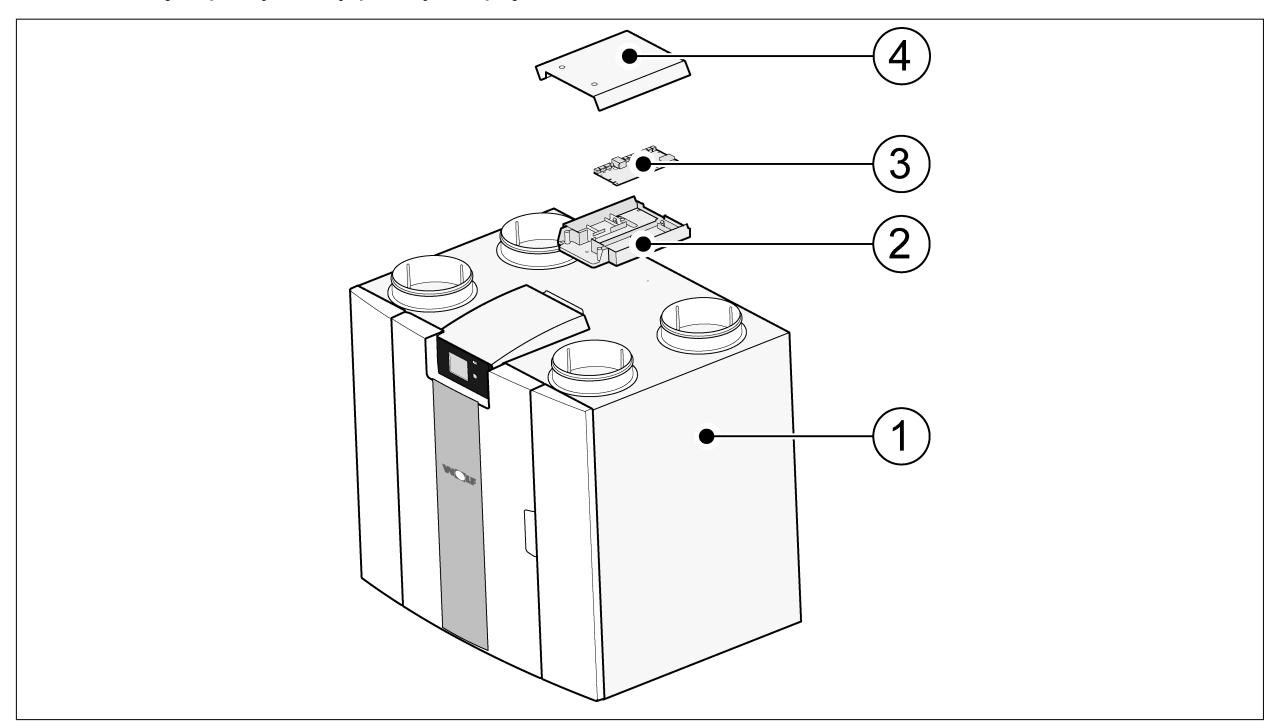

- 1 = Zariadenie CWL s namontovanou doskou plošných spojov Basic
- 2 = Montážna doska plošných spojov Plus
- 3 = Doska plošných spojov Plus
- 4 = Ochranný kryt dosky plošných spojov Plus

## <span id="page-12-0"></span>**5 Inštalácia**

## **5.1 Všeobecné pokyny na inštaláciu**

#### *Inštalácia zariadenia:*

- 1. Umiestnenie zariadenia ( $\rightarrow$  Umiestnenie zariadenia strana 13)
- 2. Pripojenie sifónu a odvodu kondenzátu ( $\rightarrow$  [Pripojenie odvodu kondenzátu](#page-13-0) strana 14)
- 3. [Pripojenie vzduchových potrubí](#page-14-0)  $(\rightarrow$  Pripojenie vzduchových potrubí strana 15)
- 4. [Elektrické prípojky](#page-15-0) ( $\rightarrow$  Elektrické prípojky strana 16)

*Inštalácia a postup inštalovania musia spĺňať tieto požiadavky:*

- Požiadavky na kvalitu odvetrávacích systémov v domácnostiach, ISSO 61.
- Požiadavky na kvalitu rovnomerného odvetrávania obydlí, ISSO 62.
- Predpisy týkajúce sa odvetrávania domov a obytných budov.
- Bezpečnostné predpisy pre nízkonapäťové inštalácie.
- Predpisy týkajúce sa zapojenia interiérových potrubí v domoch a obytných budovách.
- Akékoľvek ďalšie predpisy miestnych dodávateľov energie.
- Predpisy na inštaláciu zariadenia CWL -2-325.
- Okrem hore uvedených musíte rešpektovať aj požiadavky a odporúčania na konštrukciu a inštaláciu a národné predpisy týkajúce sa budov a odvetrávania.

#### **5.2 Umiestnenie zariadenia**

Zariadenie CWL -2-325 (Plus) sa dá namontovať na stenu pomocou dodanej montážnej konzoly. Na zabezpečenie inštalácie bez vibrácií sa zariadenie musí namontovať na pevnú stenu s minimálnou nosnosťou 200 kg/m2. Sadrokartón alebo kovový nosník nie sú dostatočné! V takomto prípade musíte vykonať ďalšie opatrenia, napríklad namontovať dvojitý panel alebo ďalšie nosníky. Môžete si vyžiadať aj montážnu podperu na montáž na podlahu (platí rovnaká minimálna nosnosť).

*Okrem toho berte do úvahy tieto aspekty:*

- Zariadenie musí byť nainštalované v izolovanej miestnosti, kde nemrzne, aby sa zabránilo napríklad zamrznutiu odvodu kondenzátu.
- Zariadenie musí byť umiestnené vodorovne.
- Zariadenie nesmie byť umiestnené v miestnosti s vysokou úrovňou kondenzácie (napríklad kúpeľňa a/ alebo práčovňa).
- Na zabránenie kondenzácii zvonku zariadenia musí byť miestnosť inštalácie odvetrávaná.
- Miestnosť inštalácie musí byť vybavená odvodom kondenzátu s dostatočným tesnením vody a spádom na kondenzovanú vodu.
- Novostavby, v ktorých je vysoká úroveň vlhkosti z dôvodu stavebných prác, musia byť pred začiatkom využívania prirodzene odvetrané.
- Zabezpečte, aby bolo pred zariadením najmenej 70 cm voľného priestoru a svetlá výška miestnosti 1,8 m.
- Zabezpečte, aby bolo nad zariadením najmenej 25 cm voľného priestoru na účely pripojenia zariadenia a vykonávania servisu dosky plošných spojov.

### <span id="page-13-0"></span>**5.3 Pripojenie odvodu kondenzátu**

Výpustné potrubie kondenzátu zariadenia CWL sa nachádza v spodnom paneli. Kondenzát sa odvádza cez odtokové potrubie.

Sifón (so zabudovaným prevzdušňovačom) sa dodáva samostatne so zariadením a musí ju namontovať inštalatér pod zariadenie (bajonetové pripojenie). Sifónmá priemer vonkajšej prípojky 32 mm .Sifón je pripojený k vnútornému systému kanalizácie. Odporúčame medzi systém kanalizácie a sifón namontovať zachytávač zápachov, aby ste sa vyhli nepríjemným pachom.

## **Výstraha**

Nikdy nezapájajte dve prípojky odvodu kondenzátu pod zariadenie.

Odporúčame použiť 32 mm prípojku s tesnením (HT DN32) (nedodáva sa so zariadením), aby sa neskôr dal sifón jednoducho čistiť.

### **Výstraha**

Dôležité: Počas montáže naneste na gumený tesniaci krúžok v tesnení vždy lubrikant, napríklad vazelínu bez obsahu kyselín. Toto tesniace pripojenie sa musí odpojiť pri vykonávaní servisu zariadenia! Sifón sa nesmie prilepiť k výpustnému potrubiu kondenzátu.

Odvod kondenzátusa dá pripojiť napríklad pomocou rovnej alebo zakrivenej prípojky s tesnením. Nasuňte prípojku odvodu kondenzátu s tesnením sdostatočnou dĺžkou na prípojku sifónu.

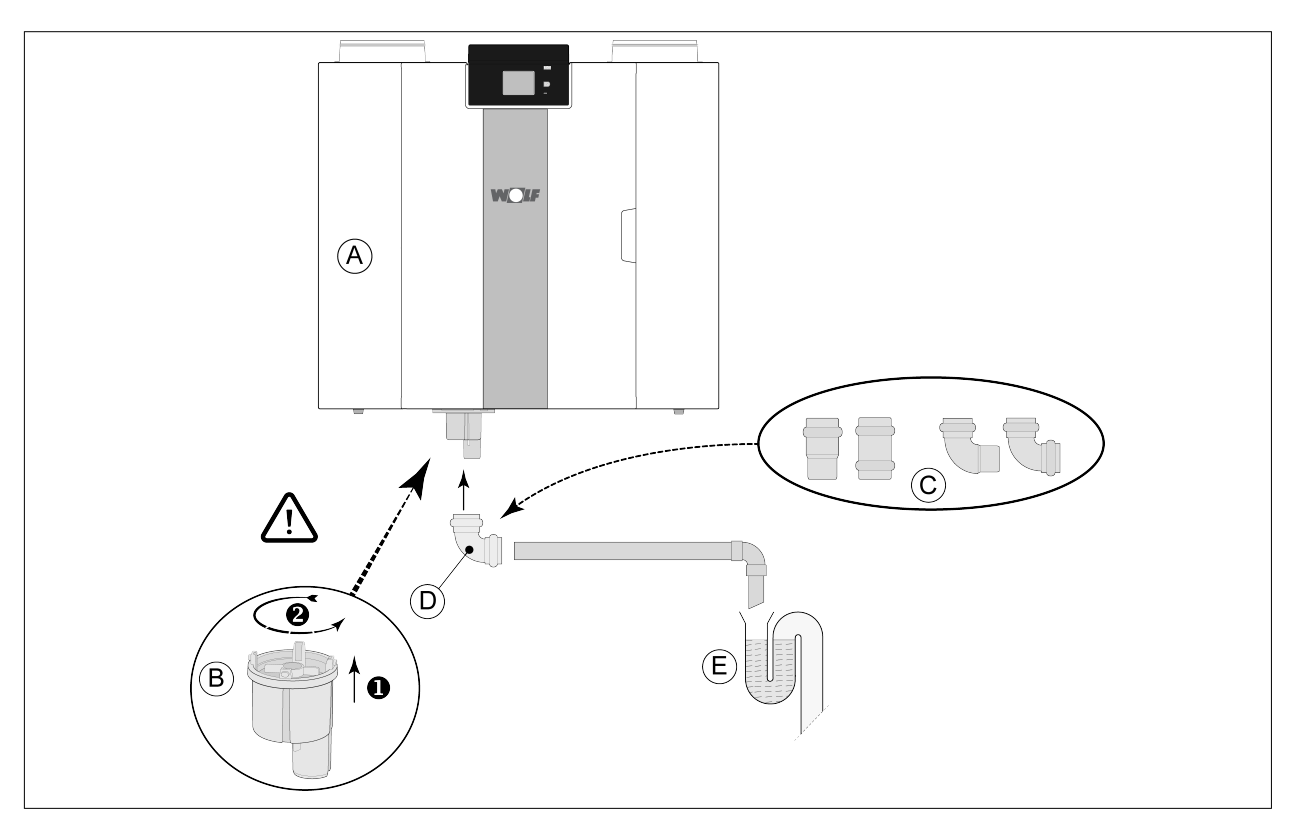

A = CWL -2-325 pravá verzia

- B = Pripevnenie sifónu pod zariadenie CWL
- C = Príklady prípojok odvodu kondenzátu s tesnením HT DN32
- D = Odpojiteľná prípojka
- E = Príklad zachytávača zápachov

### <span id="page-14-0"></span>**5.4 Pripojenie vzduchových potrubí**

Všetky vzduchové potrubia musia byť nainštalované vzduchotesne. Objímky na zariadení CWL sú štandardne vybavené tesniacimi krúžkami.

Na zabránenie kondenzácie zvonku exteriérového prívodného vzduchového potrubia a výfukového vzduchového potrubia zo zariadenia CWL musia byť tieto potrubia vybavené vonkajšou parozábranou v rovnakej vzdialenosti ako zariadenie. Ak je použité tepelne izolované potrubie, ďalšia izolácia nie je potrebná.

Na účel dodržania súladu s maximálnou úrovňou hluku inštalácie s hodnotou 30 dB(A) je potrebné pre každú inštaláciu zhodnotiť, aké opatrenia budú potrebné na zníženie hluku. Na optimálne tlmenie hluku ventilátorov pôsobiaceho smerom z domu aj do domu sa vyžadujú aspoň tlmiče s minimálnou dĺžkou 1 m, môžu však byť potrebné aj ďalšie opatrenia.

Na zabránenie presluchu cez vzduchové potrubie a výpustné potrubie použite samostatné vetvy k difuzérom. Ak je to potrebné, prívodné potrubia sa musia izolovať, a to napríklad vtedy, keď sú nainštalované mimo zaizolovaného krytu.

Vonkajší prívod vzduchu by mal byť realizovaný zo zatienenej strany domu, ideálne zo steny alebo previsu.

Vzduch do výpustného potrubia musí byť privádzaný cez strešnú krytinu tak, aby v krytine nedochádzalo ku kondenzácii.

Výpustné potrubie medzi zariadením CWL a strešným puzdrom musí byť také, aby nedochádzalo ku kondenzácii na povrchu.

Vždy používajte izolované odvetrávacie strešné puzdro.

Na udržanie nízkych hladín hluku odporúčame obmedziť tlak v externom potrubí na 100 Pa. Ak je odpor potrubného systému vyšší ako maximálna krivka ventilátora, maximálny odvetrávací výkon sa zníži.

Rýchlosť vzduchu musí byť obmedzená na max. 5 m/s v hlavných potrubiach a 3,5 m/s vo vetvách.

Vyberte umiestnenie odvodu vzduchu mechanického odvetrávania a ventila kanalizácie na odvádzanie tak, aby ste zabránili nepríjemnému hluku.

Vyberte umiestnenie vstupných ventilov tak, aby ste zabránili znečisteniu a úniku vzduchu. Odporúčame použiť vstupné ventily od spoločnosti .

Pri použití pružných tlmičov berte počas inštalácie do úvahy skutočnosť, že po určitom čase ich budete musieť vymeniť.

Pri inštalácii zachovajte dostatočné otvory na prietok, dverová medzera 2 cm.

<span id="page-15-0"></span>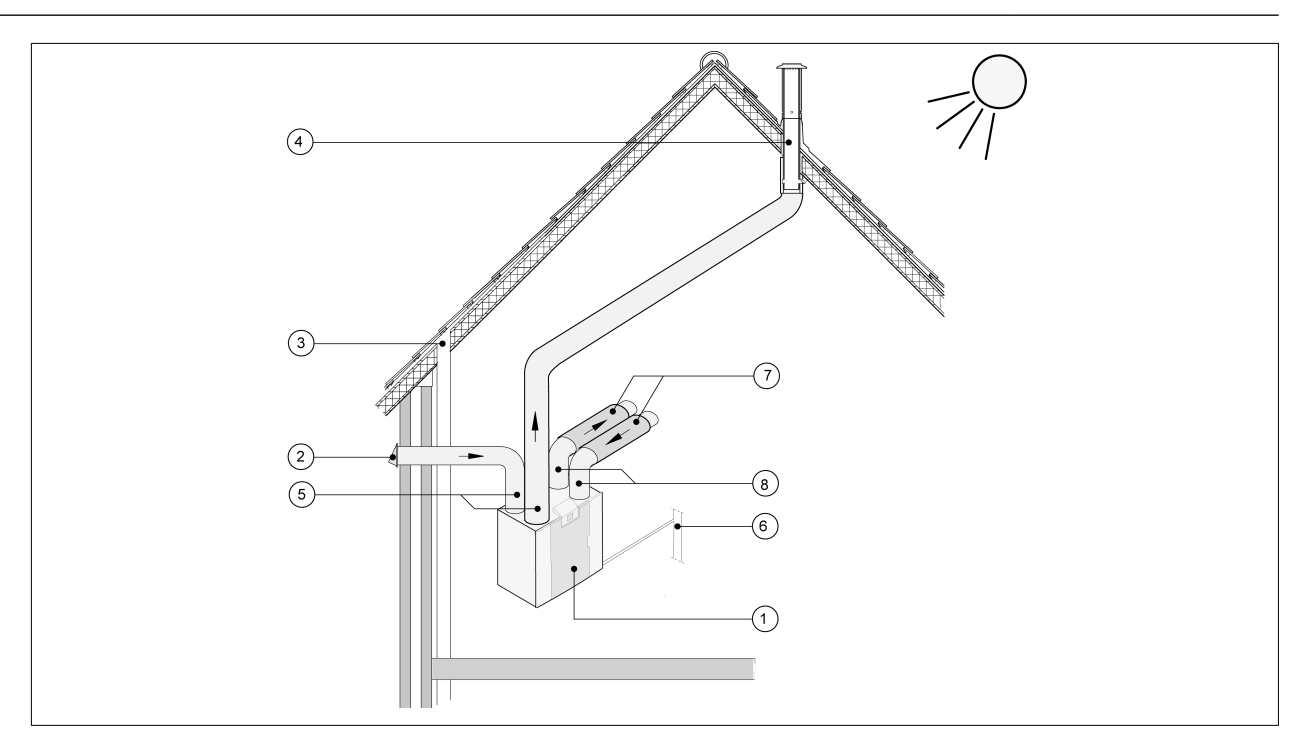

- 1 = *CWL -2-325 pravá verzia (vodorovné umiestnenie)*
- 2 = *Ideálny prívod odvetrávaného vzduchu*
- 3 = *Odvod kanalizácie*

4 = *Ideálne umiestnenie odvodu odvetrávaného vzduchu; použite izolované odvetrávacie strešné puzdro od spoločnosti* 

- 5 = *Tepelne izolované potrubie*
- 6 = *Odvod kondenzátu*
- 7 = *Tlmiče hluku*

*8 = Potrubie do domu a z domu*

### **5.5 Elektrické prípojky**

#### **5.5.1 Zapojenie do elektrickej siete**

Zariadenie sa dá zapojiť do jednoducho dostupnej, uzemnenej zásuvky v stene pomocou zástrčky, ktorá je na ňom namontovaná. Elektrická inštalácia musí spĺňať požiadavky vášho dodávateľa energie.

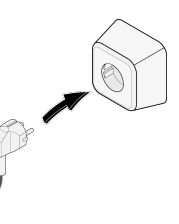

### **5.5.2 Zapojenie viacpolohového prepínača**

Viacpolohový prepínač (nedodáva sa so zariadením) je pripojený k modulárnemu konektoru typu RJ12 (konektor X14), ktorý sa nachádza na zadnej strane krytu displeja zariadenia  $(\rightarrow)$ .

Príklady pripojenia viacpolohového prepínača nájdete v časti ( $\rightarrow$  [Pripojenie polohového prepínača](#page-36-0) strana 37). Je možné použiť aj bezdrôtové diaľkové ovládanie (→ [Pripojenie bezdrôtového diaľkového ovládača](#page-37-0) [\(bez označenia filtra\)](#page-37-0) strana 38) a kombináciu viacpolohových prepínačov ( $\rightarrow$  [Pripojenie prídavného](#page-38-0) [viacpolohového prepínača s označením filtra](#page-38-0) strana 39).

*Dá sa použiť aj 4-cestný spínač na aktiváciu 30-minútového režimu zvýšeného výkonu nastavením spínača do polohy 3 na menej ako 2 sekundy a následným nastavením späť do polohy 1 alebo 2. Režim zvýšeného výkonu môžete zrušiť nastavením spínača do polohy 3 na dlhšie ako 2 sekundy alebo jeho* prepnutím do režimu neprítomnosti (S). K dispozícii sú aj možnosti odvetrávania na vyžiadanie 2.0 (časovo alebo podľa CO<sub>2</sub>) od spoločnosti  $(\rightarrow)$ .

### <span id="page-16-0"></span>**5.5.3 Pripojenie konektora eBus**

Na pripojenie konektora eBus je k dispozícii 2-pólový odmontovateľný (zelený) konektor, ktorý sa nachádza na zadnej strane krytu displeja  $(\rightarrow)$ .

Protokol eBus môžete použiť napríklad na pripojenie ovládača BM-2 (→ [Pripojenie ovládača BM-2](#page-40-0) strana 41). Z dôvodu citlivosti polarity zapojte kontakty vždy správne. Pri zámene kontaktov nebude zariadenie fungovať! Ku konektoru eBus môžete pripojiť aj voliteľné snímače CO<sub>2</sub> alebo doplňujúci predhrievač alebo zariadenie na následný ohrev eBus  $($   $\rightarrow$  [Schéma zapojenia riadiacej dosky](#page-34-0) strana 35).

### **5.5.4 24-voltové pripojenie**

Na konektoroch X16 a X18 základnej dosky plošných spojov je k dispozícii 24 voltov. Konektor X-16 je určený na 24-voltové pripojenie voliteľnej dosky plošných spojov Plus. Umiestnenie pripojenia (čierneho) konektora X16 a X18 nájdete v časti (→ [Schéma zapojenia riadiacej](#page-34-0) [dosky](#page-34-0) strana 35). Maximálne zníženie prúdu na konektore X16 a X18 je 5 VA na každé pripojenie.

### **5.5.5 Pripojenie snímača vlhkosti**

Voliteľný snímač vlhkosti sa musí pripojiť na prípojku X07 základnej dosky plošných spojov. Na tento účel použite kábel dodaný so snímačom vlhkosti. Na pripojenie snímača vlhkosti musíte odstrániť plastový kryt na ovládaní, aby ste získali prístup k prípojke X07. Ďalšie informácie o pripojení snímača vlhkosti nájdete v časti  $\rightarrow$  [Pripojenie snímača vlhkosti](#page-41-0) strana 42.

#### **5.5.6 Pripojenie Bus**

Konektor Modbus/bus (červený) X15 sa dá použiť napríklad na spojenie zariadení ( $\rightarrow$  [Spojenie zariadení](#page-17-0) [pomocou Bus](#page-17-0) strana 18). Funkcia tohto konektora sa dá upraviť v krokoch číslo 14.1 až 14.4 v ponuke nastavení.

Ak je zariadenie vybavené doskou plošnou spojov Print, tento červený konektor X15 sa používa aj na pripojenie dosky plošných spojov Plus. V takomto prípade musí byť k tomuto konektoru X15 zapojených viacero káblov.

### **5.5.7 Pripojenie konektora výstupu signálu**

Modrý 2-pólový skrutkový konektor X19. Toto pripojenie slúži na generovanie hlásenia filtra alebo chybového hlásenia. Ak sa v zariadení vygeneruje hlásenie filtra alebo chybové hlásenie, na prípojke X19 sa zatvorí kontakt. Túto funkciu môžete nastaviť podľa kroku číslo 16.1.

#### **5.5.8 Pripojenie ModBus**

Zariadenie sa dá zapojiť do systému ModBus, napríklad systému riadenia budov. Pomocou (červeného) 3-pólového konektora X15 (alebo v prípade verzie Plus červeného konektora X06 na doske plošných spojov UWA2-E) môžete pripojiť zariadenie k systému ModBus. Postup správneho pripojenia nájdete v časti ( $\rightarrow$  [Schéma zapojenia riadiacej dosky](#page-34-0) strana 35). Správne nastavenie premostení X12, X121 a X122 nájdete vo vysvetlivkách elektrickej schémy ( $\rightarrow$  [Schéma zapojenia riadiacej dosky](#page-34-0) strana 35) viac informácií a správne nastavenia modBus nájdete v samostatnej príručke Modbus na stránke !

#### **i Poznámka**

Poznámka: Keď je aktívny ModBus, režim odvetrávania sa nedá zmeniť na displeji ani pomocou pripojeného viacpolohového prepínača, ak je pripojený. Nebude fungovať ani žiadny pripojený snímač vlhkosti.

## <span id="page-17-0"></span>**5.5.9 Spojenie zariadení pomocou Bus**

#### **Dôležité**

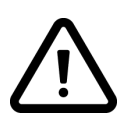

Z dôvodu citlivosti polarity pripojte kontakty Bus X15-1 vždy k sebe a kontakty X15-2 a X15-3 navzájom. Nikdy nepripájajte navzájom X15-1, X15-2 alebo X15-3!

Poznámka: Ak je nainštalovaná doska plošných spojov Plus, ku konektoru X-15 bude musieť byť zapojených viacero káblov.

Poznámka: Keď je celková dĺžka káblov Bus väčšia ako 10 m, použite kábel krútenej dvojlinky pre pripojenie X15-2 a X15-3 (kábel krútenej dvojlinky sa odporúča aj v prípade menších dĺžok).

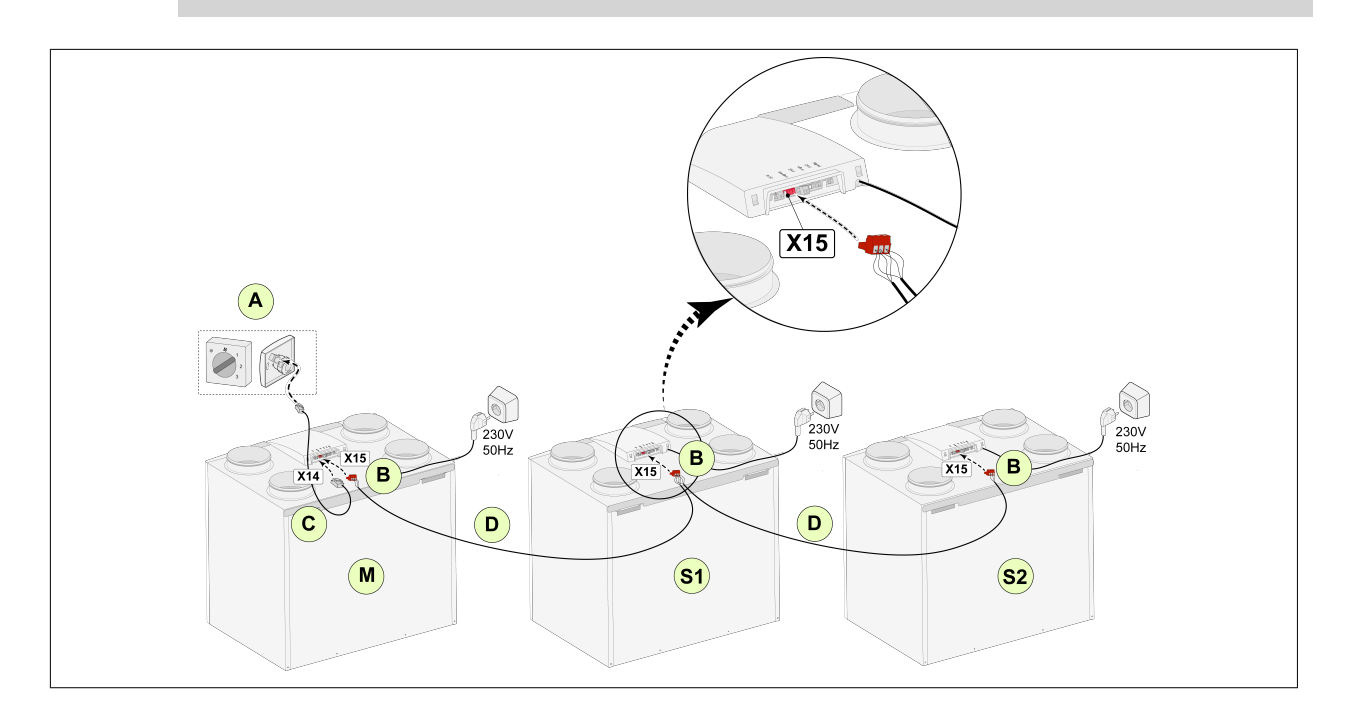

**Pre M (master):** Krok č. 8.1 – Master Krok č. 14.1 – Bus

**Pre S1 (Slave 1)**: Krok č. 8.1 – Slave Krok č. 14.1 – Bus

**Pre S2 (Slave 2)**: Krok č. 8.1 – Slave Krok č. 14.1 – Bus

A = viacpolohový prepínač

B = červený 3-pólový konektor C = modulárny kábel

D = 3-jadrový nízkonapäťový kábel

M = zariadenie Master (napríklad zariadenie CWL typu 4-0)

S1/S2 = zariadenia Slave (napríklad zariadenie CWL typu 4-0); cez Bus pripojte najviac 10 zariadení

Všetky zariadenia CWL -2-325 majú rovnakú rýchlosť prietoku vzduchu, ktorá je nastavená ako "Master". Chybové hlásenia **všetkých** zariadení sa zobrazujú na displeji hlavného zariadenia. Pri použití BM-2 alebo modulu Home ich vždy pripojte k Master.

## <span id="page-18-0"></span>**6 Displej**

### **6.1 Všeobecný opis ovládacieho panela**

V prednej časti zariadenia sa nachádza displej s dotykovou obrazovkou. Tento displej sa používa na ovládanie zariadenia a poskytuje používateľovi informácie o stave zariadenia. Po zapnutí sieťového napájania sa najprv zobrazí verzia softvéru. Potom sa zobrazí hlavná obrazovka.

*Hlavná obrazovka*

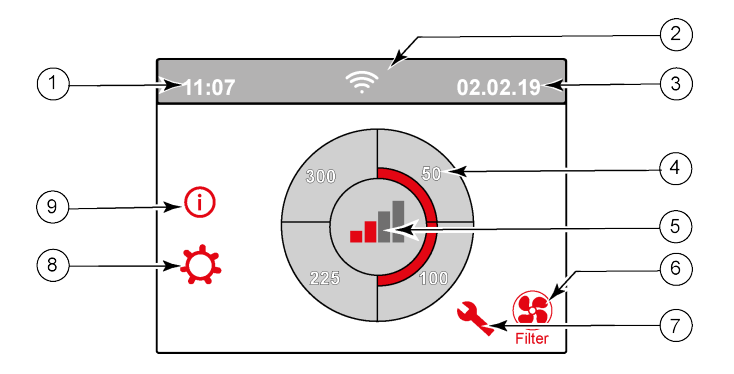

- 1 = Aktuálny čas
- 2 = Informácia o pripojení (zobrazuje sa, len ak je to relevantné)
- 3 = Aktuálny dátum

4 = Nastavená rýchlosť prietoku odvetrávania. Červené polia označujú vybratú rýchlosť prietoku odvetrávania.

V tomto prípade je aktívna rýchlosť prietoku odvetrávania 100 m<sup>3</sup>/h

- 5 = Aktívne ovládanie
- 6 = Hlásenie filtra (zobrazuje sa, len ak je to relevantné)\*
- $7 =$  Chyba (zobrazuje sa, len ak je to relevantné)\*
- 8 = Prístup do ponuky nastavení
- 9 = Prístup do informačnej ponuky
- \* Hlásenie filtra a chybové hlásenia sa nachádzajú na rovnakom mieste na displeji. Zobrazenie chyby má vyššiu prioritu, a preto sa zobrazí vždy ako prvé, aj keď existuje aktívne hlásenie filtra.

Výrobné nastavenie ponuky je v anglickom jazyku. V ponuke nastavení  $\bullet$  môžete upraviť požadovaný jazyk/dátum a čas; na tento účel si pozrite tabuľku s hodnotami nastavení ( $\rightarrow$  [Hodnoty nastavenia](#page-48-0) strana 49) krok číslo 15.1 až 15.10.

## <span id="page-19-0"></span>**6.2 Rozloženie displeja**

Obrazovka je rozdelená na 6 častí, pričom v každej sa môžu zobrazovať rôzne symboly/ukazovatele. *Rozloženie hlavnej obrazovky*

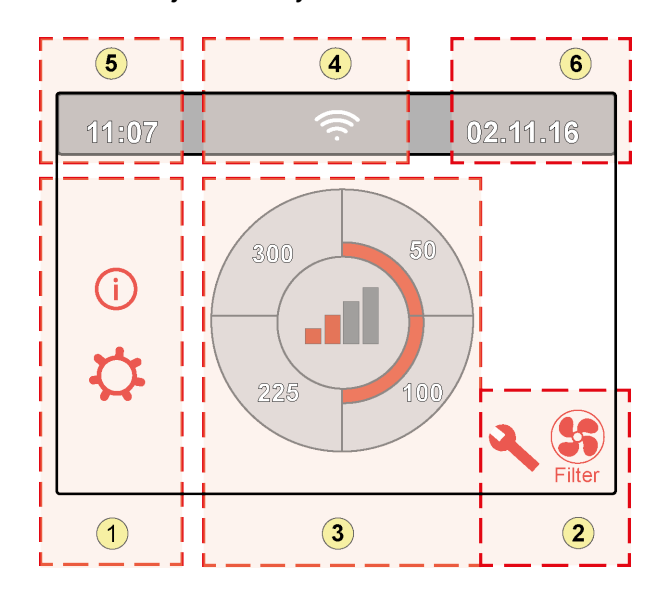

- 1 = Navigačná obrazovka
- 2 = Obrazovka s upozorneniami
- 3 = Obrazovka s hlavnou funkciou
- 4 = Informácie o pripojení
- $5 = \check{C}$ as
- 6 = Dátum

Na obrazovke sa môžu zobrazovať rôzne symboly. Závisí to od zobrazenej obrazovky, verzie zariadenia a prípadného pripojeného príslušenstva.

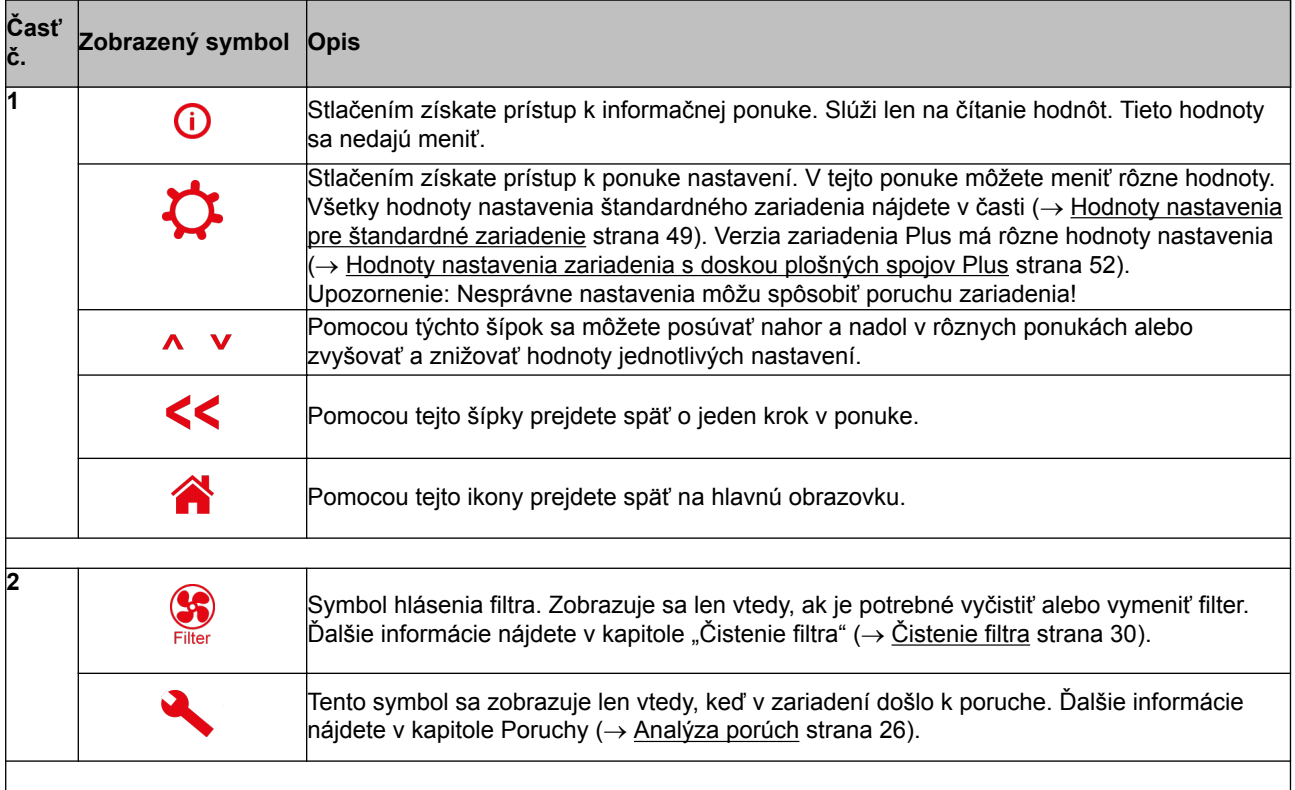

# **Displej**

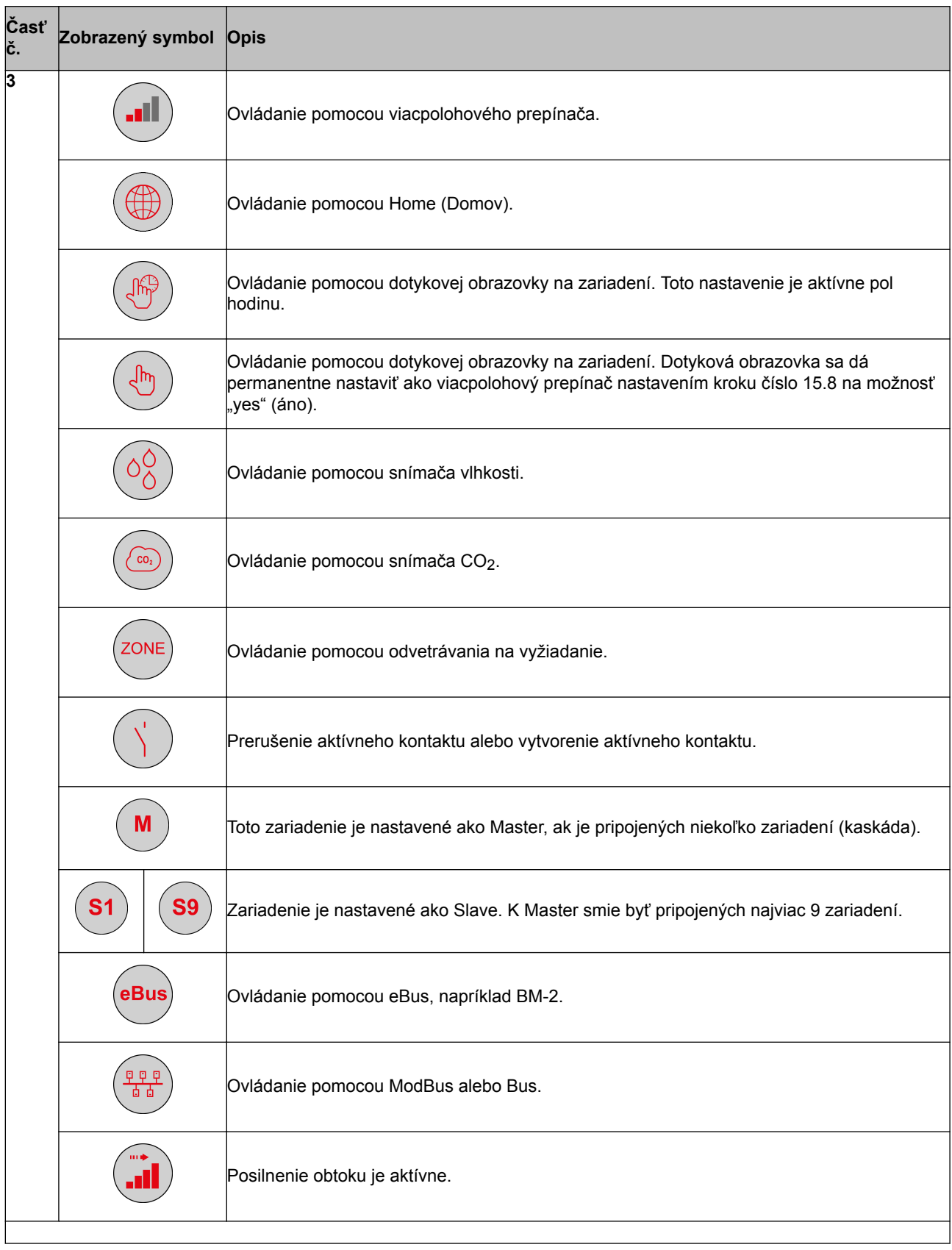

# **Displej**

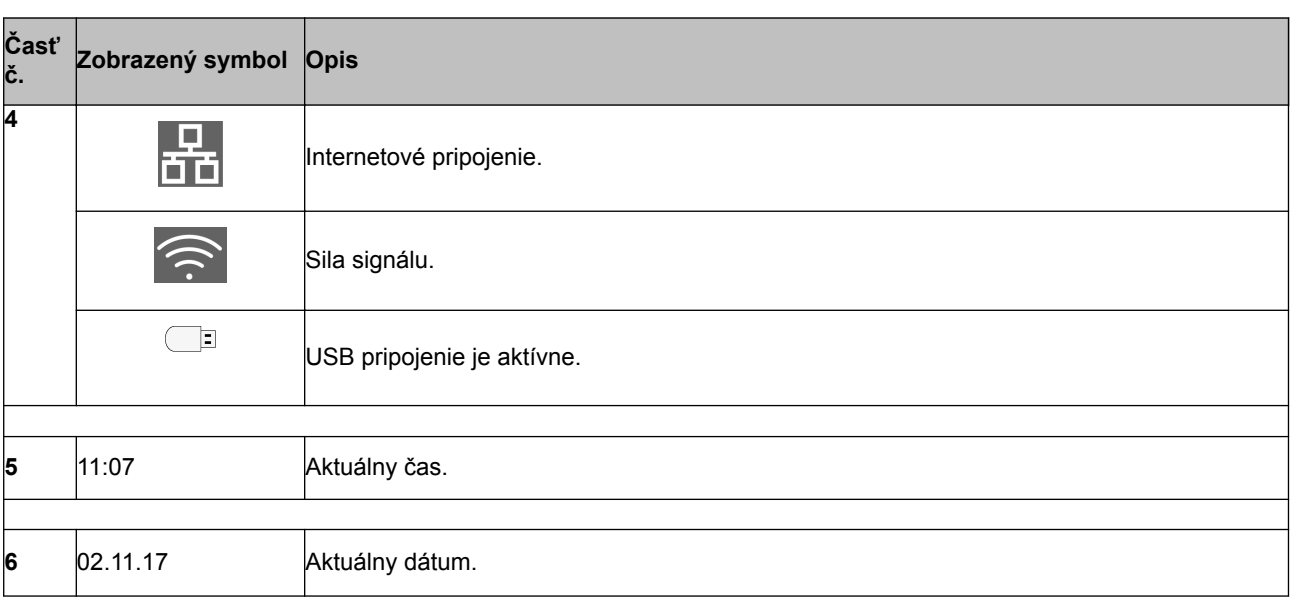

## <span id="page-22-0"></span>**6.3 Informácie na displeji**

Keď neboli stlačené žiadne tlačidlá alebo nedošlo k žiadnej poruche (napríklad chybové hlásenie alebo hlásenie filtra), svetlo zhasne po dvoch minútach od stlačenia posledného tlačidla. Keď sa v zariadení vygeneruje hlásenie filtra alebo chyba, svetlo na displeji bude neustále svietiť, kým

Po stlačení tlačidla Domov **prejdete z každej ponuky späť na hlavnú obrazovku. Po stlačení tlačidla** návratu << prejdete v ponuke späť o 1 krok.

Ak chcete zapnúť podsvietenie displeja bez vykonania akejkoľvek zmeny v ponuke, krátko stlačte displej (kratšie ako na 5 sekúnd). Displej sa na 2 minúty rozsvieti.

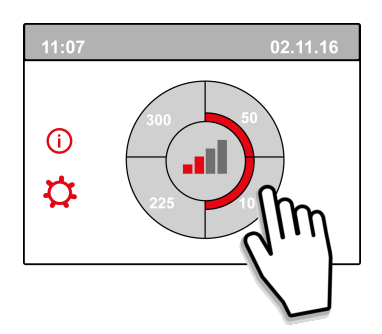

nebude chyba vyriešená alebo nebude vynulované hlásenie filtra.

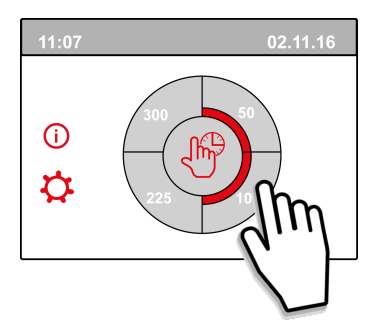

Stlačením jednej zo štvrtín kruhu na hlavnej obrazovke môžete rýchlo nastaviť režim odvetrávania. Takto nastavený režim odvetrávania zostane aktívny pol hodinu. Znázorňuje to ruka s hodinami na displeji.

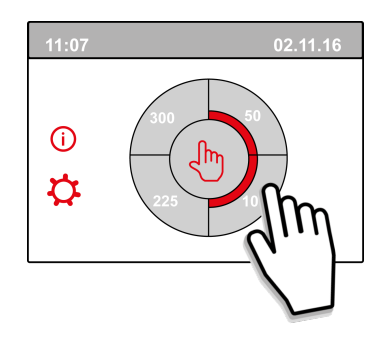

Dotyková obrazovka sa dá takisto permanentne nastaviť ako viacpolohový prepínač. Ak to chcete urobiť, krok číslo 15.6 v ponuke nastavení musíte nastaviť na možnosť "yes" (áno).

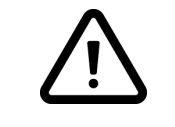

### **Výstraha:**

Nesprávne nastavenia môžu spôsobiť vážnu poruchu fungovania zariadenia!

## <span id="page-23-0"></span>**7 Spustenie zariadenia**

### **7.1 Zapnutie a vypnutie zariadenia**

#### **Zapnutie:**

#### – **Zapojenie sieťového napájania:**

- 1. Pripojte 230 V elektrickú zástrčku do elektrického systému.
- 2. Počas spúšťania zariadenia sa zobrazí verzia softvéru. Ak bolo zariadenie dlhšie bez napájania (viac ako pribl. 1 týždeň), budete musieť v ponuke nastavení  $\mathbf{\Omega}$  znovu nastaviť správny jazyk, čas a dátum.
- 3. Potom sa ihneď spustí prevádzka zariadenia podľa režimu zvoleného na viacpolohovom prepínači. Ak nie je pripojený žiadny viacpolohový prepínač, zariadenie funguje vždy v režime 1.

#### **Vypnutie:**

- **Vypojenie sieťového napájania:**
	- 1. Vytiahnite 230 V elektrickú zástrčku z elektrického systému. Zariadenie bude bez napätia.
	- 2. Na displeji sa nebude nič zobrazovať.

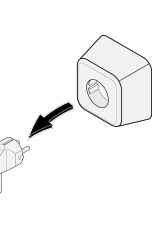

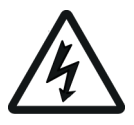

**Výstraha!**

Pri práci na zariadení vždy najprv odpojte napätie zo zariadenia vytiahnutím elektrickej zástrčky.

### **7.2 Nastavenie prietoku vzduchu**

Dobré odvetrávanie zabezpečuje zdravý vzduch v dome, optimálne pohodlie a správne fungovanie inštalácie.

Prietoky vzduchu v zariadení boli vo výrobe nastavené na hodnoty 50, 100, 150 a 250 m<sup>3</sup>/h. Výkon a spotreba energie zariadenia závisia od poklesu tlaku v potrubnom systéme, ako aj od odporu filtra. Ak nie sú dodržané tieto podmienky, rýchlosť prietoku vzduchu vo vyššom režime sa automaticky upraví.

Zmeny môžete vykonať v ponuke nastavení  $\mathbf{\dot{\varphi}}$ . Ak chcete nastaviť prietok vzduchu, prejdite v ponuke nastavení na kroky 1.2 až 1.4.

#### **Upozornenie!**

Prioritu má najvyšší požadovaný režim odvetrávania. Ak je externý viacpolohový prepínač nastavený na režim 3, nedá sa nastaviť nižší režim odvetrávania na hlavnej obrazovke.

Výnimkou je režim ventilátora 0. Ak je na displeji vybratý režim 0: ovládanie pomocou iných spínačov, snímačov a pod. nie je možné.

V prípade pripojených snímačov CO<sub>2</sub> bude prietok vzduchu plynule ovládaný medzi režimom 1 a 3 v závislosti od nameraných hodnôt PPM: v prípade pripojeného snímača vlhkosti sa po jeho zapnutí prepne prietok vzduchu na režim 3.

### **7.3 Ďalšie nastavenia pre inštalatéra**

Okrem prietoku vzduchu sa dajú zmeniť aj iné nastavenia zariadenia. Prehľad týchto nastavení štandardného zariadenia nájdete v časti  $\rightarrow$  [Hodnoty nastavenia pre štandardné zariadenie](#page-48-0) strana 49) a pre zariadenie s doskou plošných spojov Plus v časti ( $\rightarrow$  [Hodnoty nastavenia zariadenia s doskou](#page-51-0)

<span id="page-24-0"></span>[plošných spojov Plus](#page-51-0) strana 52). Zmeny môžete vykonať v ponuke nastavení  $\mathbf{\dot{\Omega}}$ .

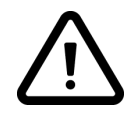

#### **Výstraha:**

Keďže zmeny v ponuke nastavení môžu spôsobiť poruchu správneho fungovania zariadenia, o zmenách nastavení, ktoré tu nie sú uvedené, sa poraďte so spoločnosťou Wolf GmbH. Nesprávne nastavenia môžu vážne ovplyvniť správne fungovanie zariadenia!

#### **7.4 Výrobné nastavenia**

Všetky zmenené nastavenia sa dajú vrátiť na výrobné nastavenia.

Všetky zmenené nastavenia sa vrátia na hodnoty, ktoré boli nastavené vo výrobe. Všetky hlásenia a chybové kódy sa takisto odstránia zo servisnej ponuky.

## **i Poznámka**

Hlásenie filtra sa však nevynuluje!

Ak chcete obnoviť výrobné nastavenia, otvorte ponuku nastavení  $\mathbf{\Omega}$ .

V nastaveniach zariadenia môžete obnoviť výrobné nastavenia v kroku číslo 15.9.

## <span id="page-25-0"></span>**8 Porucha**

## **8.1 Analýza porúch**

Keď riadiaci systém zariadenia rozpozná poruchu, na displeji sa zobrazí symbol kľúča a prípadne číslo poruchy.

Zariadenie rozpoznáva poruchu, pri ktorej zostane naďalej spustené (obmedzene) a vážnu (blokujúcu) poruchu, kedy sa oba ventilátory vypnú.

## **8.2 Zobrazené kódy**

#### **Neblokujúca porucha**

Keď zariadenie rozpozná neblokujúcu poruchu, zostane spustené (obmedzene). Na (permanentne osvetlenom) displeji sa zobrazí symbol poruchy. Po stlačení symbolu poruchy sa zobrazí vysvetlenie/ riešenie poruchy.

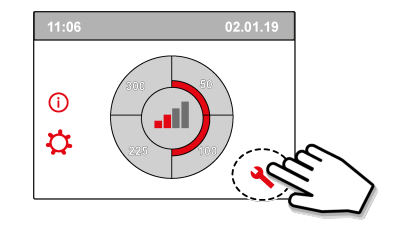

Obrazovku môžete zatvoriť stlačením tlačidla "Domov". Ak sa porucha nedá vyriešiť, obráťte sa na inštalatéra.

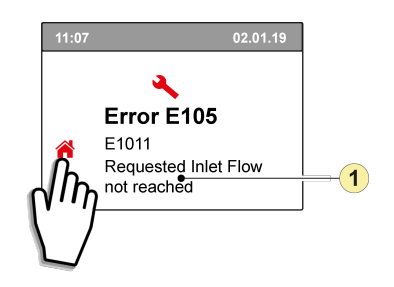

1. Požadovaná rýchlosť prietoku dodávaného vzduchu nie je dosiahnutá

#### **Blokujúca porucha**

Keď zariadenie rozpozná blokujúcu poruchu, nebude ďalej fungovať. Pri blokujúcej poruche sú ponuka nastavení a informačná ponuka takisto vypnuté.

Na (permanentne osvetlenom) displeji sa zobrazí symbol poruchy (kľúč) a kód poruchy. Červený indikátor LED na viacpolohovom prepínači (ak je to relevantné) bude blikať. Zariadenie zostane v tomto režime poruchy, kým sa predmetný problém nevyrieši. Potom sa zariadenie vynuluje (automatické vynulovanie) a na displeji sa bude znova zobrazovať daná prevádzková situácia. Obráťte sa na inštalatéra, aby odstránil túto poruchu.

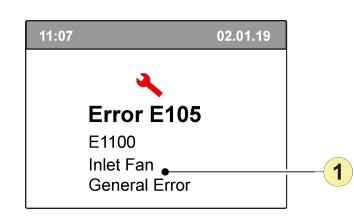

1. Prívodný ventilátor je chybný

#### **Blokujúca porucha sa nedá odstrániť odpojením napätia zo zariadenia. Najprv je potrebné vyriešiť poruchu.**

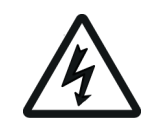

#### **Výstraha!**

Pri práci na zariadení vždy najprv odpojte napätie zo zariadenia vytiahnutím elektrickej zástrčky.

V tabuľke nižšie sú blokujúce poruchy označené symbolom \* za číslom poruchy.

Na displeji sa zobrazí stručné vysvetlenie daného kódu poruchy.

Ak sa odkazuje na režim "Standby" zariadenia, znamená to, že oba ventilátory sú vypnuté, ale na displeji zariadenia sa naďalej niečo zobrazuje.

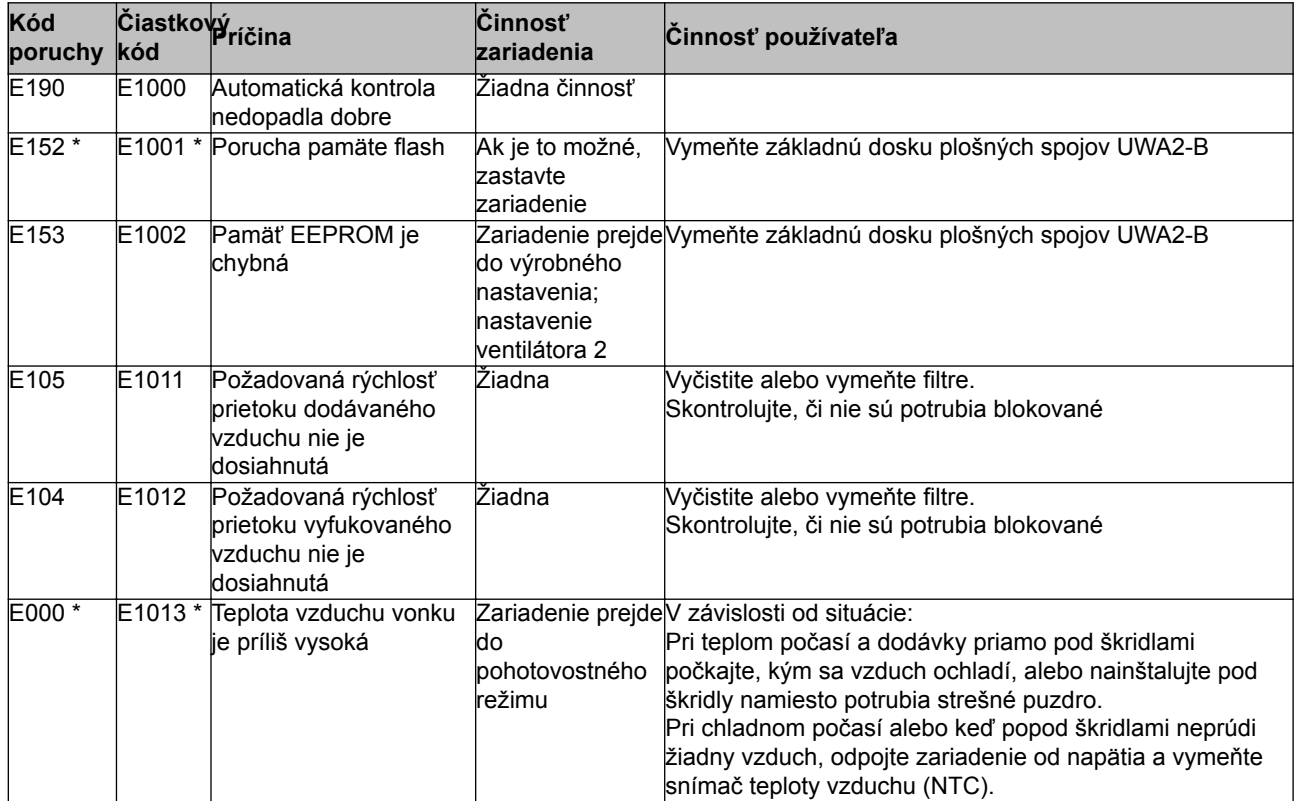

# **Porucha**

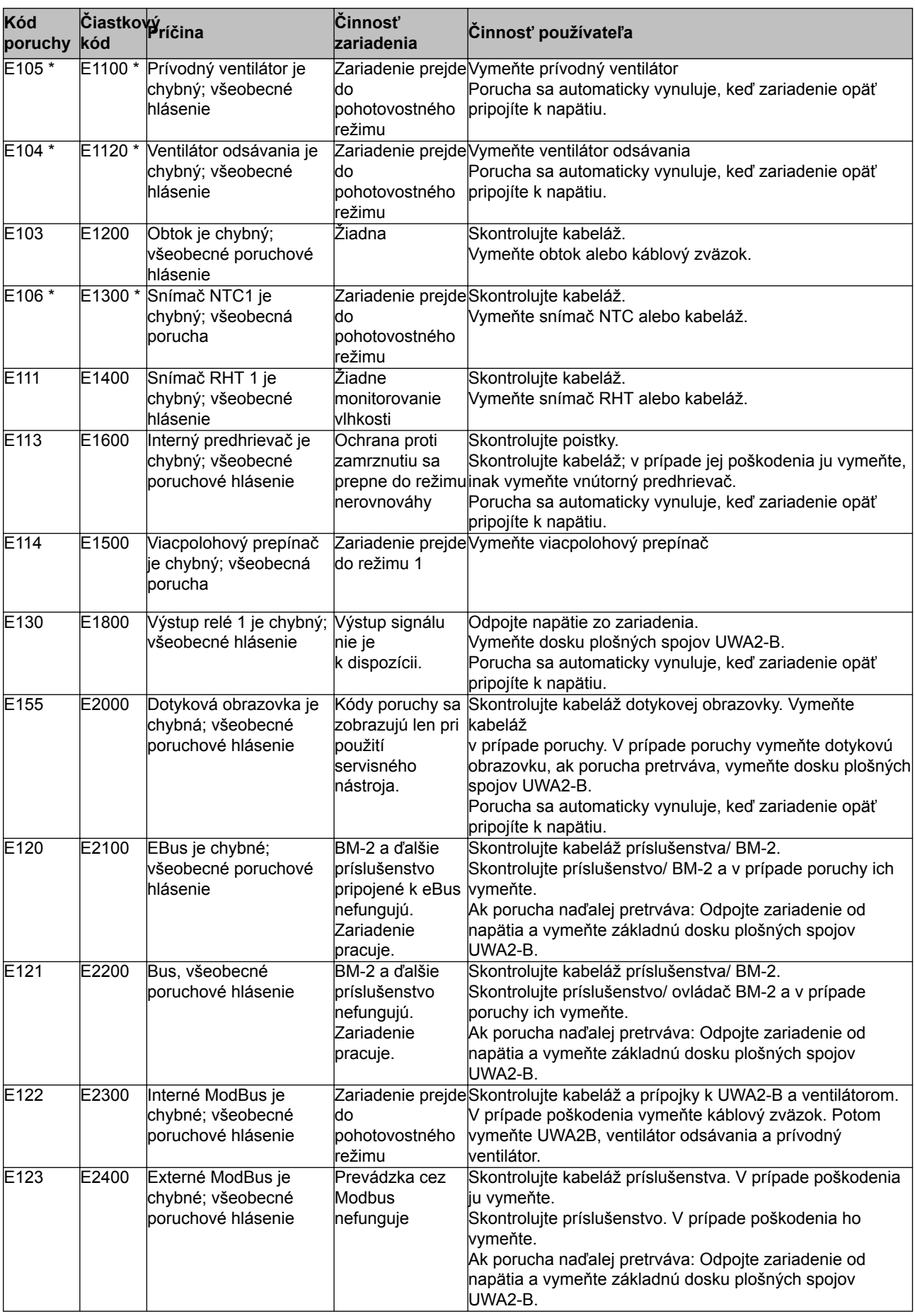

# **Porucha**

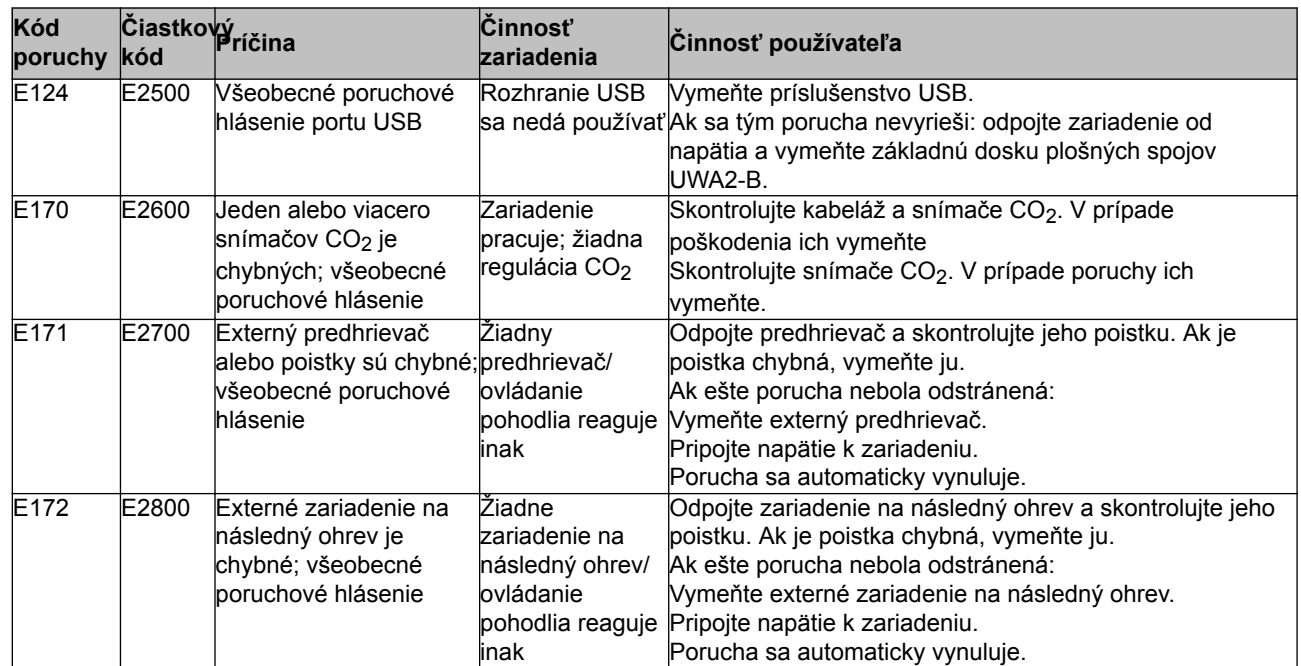

## <span id="page-29-0"></span>**9 Údržba**

### **9.1 Čistenie filtra**

Údržba používateľom zahŕňa len pravidelné čistenie alebo výmenu filtrov.

Filter sa musí čistiť len vtedy, keď sa to zobrazí na displeji (ďalej je uvedený symbol filtra) alebo keď je nainštalovaný viacpolohový prepínač s ukazovateľom filtra a začne svietiť červená LED spínača. Filtre sa musia vymieňať každý rok.

Po trojnásobnom vyčistení filtra sa musí filter pri ďalšej príležitosti vymeniť. Zariadenie nikdy nepoužívajte bez filtrov.

#### **Čistenie a výmena filtrov:**

Stlačte symbol filtra na dlhšie ako 3 sekundy, aby sa otvoril sprievodca filtrami.

Potom postupujte podľa pokynov na displeji a vyčistite a/alebo vymeňte filter.

Tento sprievodca filtrami sa nedá prerušiť.

Po splnení a potvrdení všetkých pokynov v ponuke sa sprievodca filtrami zatvorí po stlačení tačidla "Domov" a na displeji sa znova zobrazí hlavná obrazovka. Hlásenie filtra sa vynuluje a zmizne.

#### **Poznámka:**

Ak je sprievodca filtrami otvorený na účel výmeny filtra a na obrazovke displeja nie je žiadne hlásenie filtra, prejdite v ponuke nastavení  $\ddot{\mathbf{G}}$  na krok číslo 4.2, aby ste otvorili sprievodcu filtrami. Potom postupujte podľa pokynov na displeji a po dokončení sa časovač hlásenia filtra vynuluje. Do ponuky nastavení sa dá prejsť aj cez krok číslo 4.3 a vynulovať filter priamo bez otvárania sprievodcu filtrami. Ak vyberiete možnosť "Yes" (Áno), v ponuke nastavení opustite toto číslo kroku stlačením tlačidla .Domov"  $\bigcap_{n=1}^{\infty}$ alebo tlačidla návratu  $\leq$ .

Časovač hlásenia filtra sa následne vynuluje.

Po stlačení tlačidla Domov **prejdete z každej ponuky späť na hlavnú obrazovku. Po stlačení tlačidla** návratu << prejdete v ponuke späť o 1 krok.

## <span id="page-30-0"></span>**9.2 Údržba**

*Údržba inštalatérom zahŕňa čistenie výmenníka tepla a ventilátorov. V závislosti od podmienok sa musí údržba vykonávať približne raz za tri roky.*

1 Odpojte napájanie vytiahnutím zástrčky. Otvorte dvierka filtra.

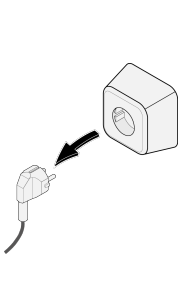

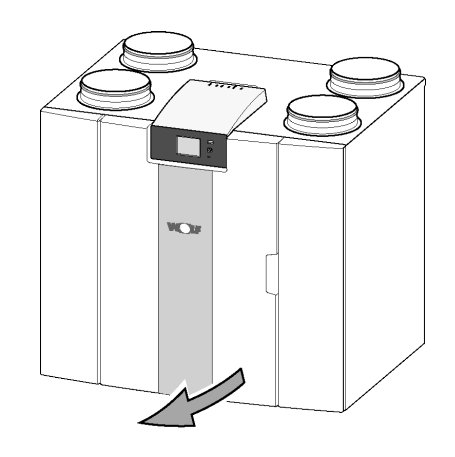

2 Odstráňte dva filtre.

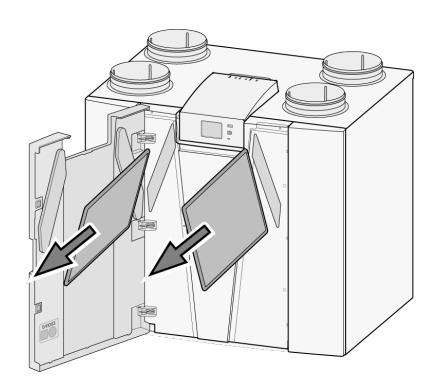

3 Odstráňte predný kryt.

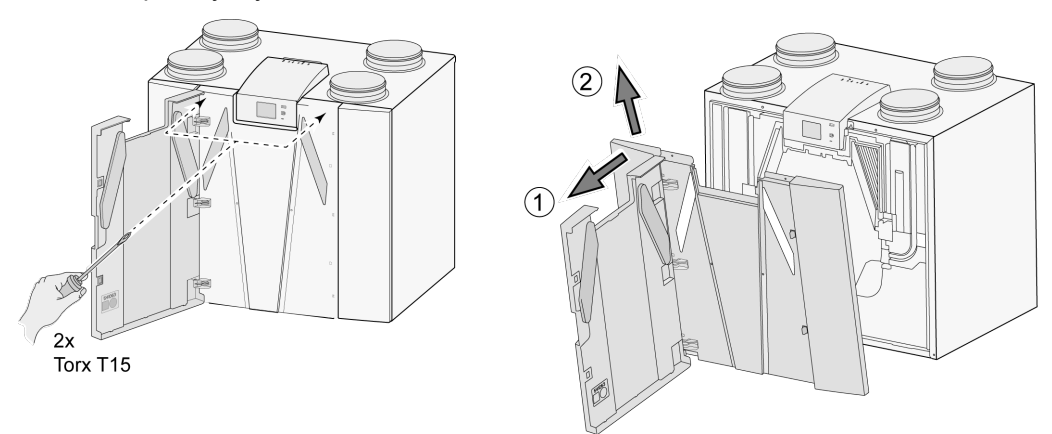

4 Odstráňte výmenník tepla. Dávajte pozor, aby ste nepoškodili penové diely zariadenia.

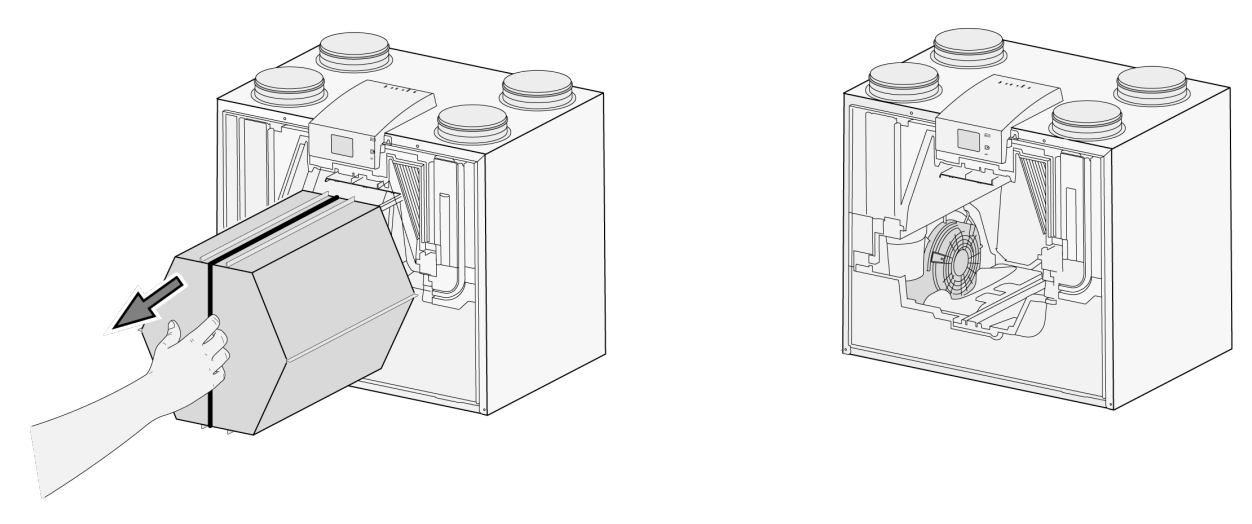

5 Umyte výmenník tepla horúcou vodou (max. 45 °C) a bežným čistiacim prostriedkom. Potom výmenník vypláchnite horúcou vodou.

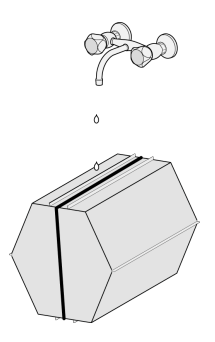

6 Vyberte zo zariadenia zostavu EPS, s ktorou je ventilátor vložený do zariadenia.

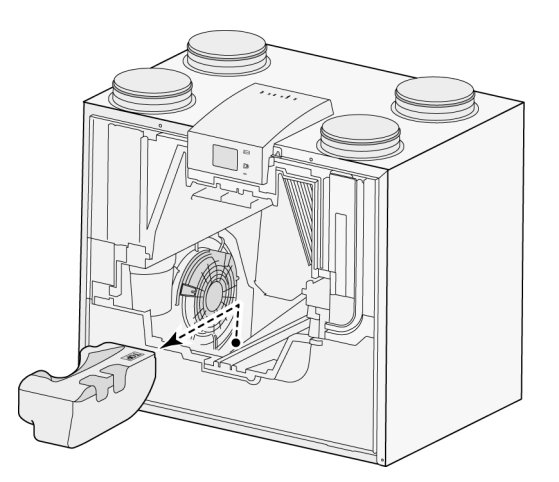

7 Otočte ventilátor v zariadení o štvrtinu otáčky.

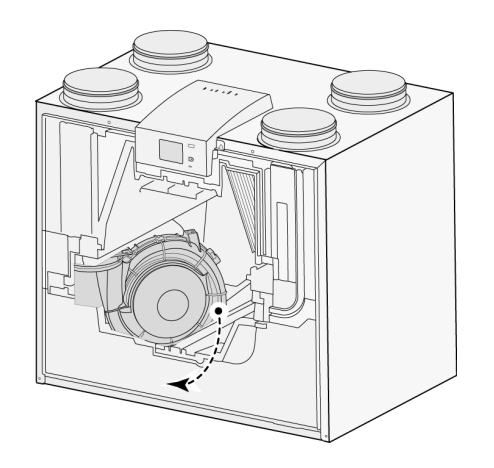

8 Nakloňte ventilátor tak, aby sa dal vybrať zo zostavy EPS. Odpojte oba káble ventilátora z ventilátora.

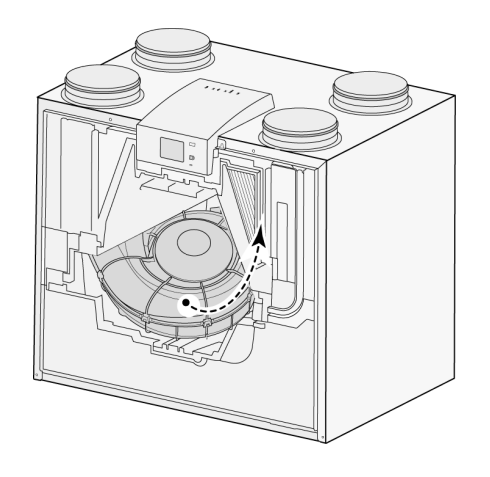

9 Následne vyberte ventilátor zo zariadenia.

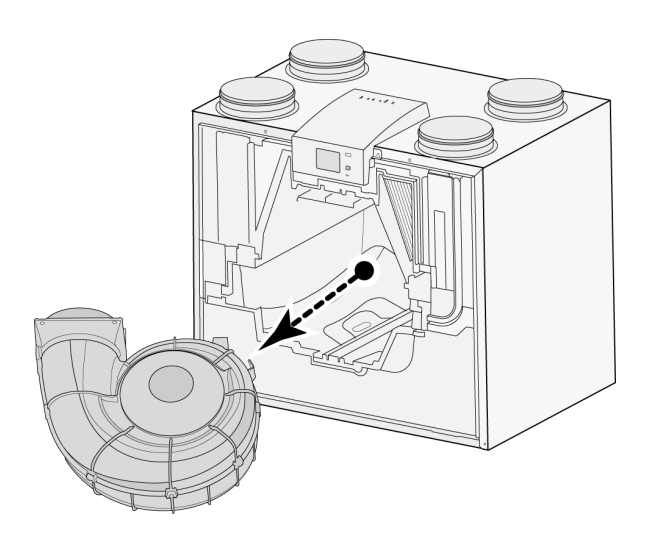

# $\check{\bm{\mathsf{U}}}$ držba $\bm{\mathsf{U}}$

- 10 Zopakujte kroky 6 až 9 pre druhý ventilátor zariadenia.
- 11 Opatrne vyčistite oba ventilátory jemnou kefkou. Nepoužívajte vodu ani čistiace prostriedky.
- 12 Umiestnite oba ventilátory späť do zariadenia a znova pripojte odpojené káble ventilátora. Pritom dbajte na to, aby boli káble ventilátora za ventilátormi a aby ste ventilátory umiestnili do ich pôvodnej polohy. Ľavý ventilátor je označený nápisom "Left" (ľavý), pravý ventilátor nápisom "Right" (pravý). Poznámka: Nezamieňajte ventilátory!!!
- 13 Opatrne vsuňte vyčistený výmenník tepla späť do zariadenia. Pritom dbajte na to, aby sa nepoškodili diely EPS a koľajnice v zariadení, čo by mohlo spôsobiť vnútorné netesnosti v zariadení. Pri opätovnom vkladaní výmenníka tepla dbajte na to, aby nebol text na typovom štítku hlavou nadol. Vložte výmenník tepla späť tak, aby bol typový štítok viditeľný.
- 14 Znova založte predný kryt a pevne ho naskrutkujte.
- 15 Nainštalujte dva nové filtre a zatvorte predný kryt.
- 16 Znova pripojte napájací zdroj 230 V k zariadeniu.
- 17 Vynulujte časovač hlásenia filtra nastavením časovača späť na nulu v ponuke nastavení v kroku číslo 4.3.
- 18 Po vynulovaní časovača hlásenia filtra sa zariadenie vráti do hlavnej ponuky a je pripravené na ďalšie používanie.

#### **X16** WiFi-Module GND<br>10V<br>GND<br>10V  $X<sub>15</sub>$  $X<sub>14</sub>$  $(ModBus)$ GND<br>10V<br>6ND<br>24V<br>6ND<br>24V X13 **X12 RS485-B**  $(15)$ **X11 RS485-A** UWA2-E **X10** RS485-ground **X09 X08**  $(18)$ 19 16  $1 = RS485$ -ground  $X17$  $2 = RS485-A$ i z s 3 = RS485-B  $\overline{\blacksquare}$ sw1 **X02**  $\overline{\bullet}$  x07  $\mathbf{x}$ 06  $(17)$ UWA2-B  $\rightarrow$  X15  $S \subseteq I$ UWA2-E  $\rightarrow$  X06  $\frac{88}{123}$  $X<sub>04</sub>$  $\boxed{\cdot \atop \cdot \cdot \cdot}$  X05  $\frac{88}{123}$  $24V + 34V$  $\left[\right]$  X01 $\left[\right]$  $\frac{1}{2}$  Mr. 2 Î V  $\mathbf{r}$  $\circled{2}$  $\mathbf{r}$  $\overline{3}$ ۳  $\begin{array}{c}\n\overline{z} \downarrow \\
\otimes \otimes\n\end{array}$ Ø,  $1$ εz eBus  $24V$ 75  $+\frac{9}{9}$  $24V =$  $rac{24V}{G}$  $rac{24V}{G}$ Lan Lan  $rac{1}{\infty}$  $33456$  $\begin{array}{c} 7 \downarrow \\ 0 \circledcirc \end{array}$  $\frac{123}{150}$  $\bigcirc$  $rac{z}{200}$ X14 230VAC 1 III 50Hz  $\overline{x_1}$   $\overline{x_2}$   $\overline{x_3}$  $\overline{x_1}$  $\overline{x_1}$  $X15$  $X<sub>13</sub>$ ♦ X01  $\|\cdot\|$  $X122$  $\odot$  $\frac{1}{x_{12}}\bigcirc$ **UWA2-B**  $\begin{array}{c} \n\begin{array}{ccc} \n\end{array} & \n\begin{array}{ccc} \n\end{array} & \n\begin{array}{ccc} \n\end{array} & \n\end{array}$  $X09$   $\begin{bmatrix} \bullet \\ \bullet \end{bmatrix}$  $\sqrt{14}$  $n<sub>n</sub>$ ╋ ⅄ ٨ ٨ À  $\frac{1}{x_{02}}$  $\overline{\pm}$  $x_{03}$  $X_0$ <sup>1</sup>  $x<sub>05</sub>$ X06 <u>xoz</u>  $\begin{array}{|c|c|c|}\n\hline\n1 & 0 \\
1 & 2\n\end{array}$  $nc$ ⊪ ⊪ ⊪ ⊪ ⊪<br>1 2 3 4 5 6  $1234567$ ීව ීටි Ω. Щ Ō 垂  $\bigcirc$ O  $\circled{5}$ min  $\overline{Q}$  $\odot$  $\circled{12}$  $\sum_{n=1}^{\infty}$  $\begin{array}{c} \circ \\ \circ \\ \circ \end{array}$  $\bigodot$  $\left($ 13  $\circledS$  $(11)$

## <span id="page-34-0"></span>**10 Schéma zapojenia riadiacej dosky**

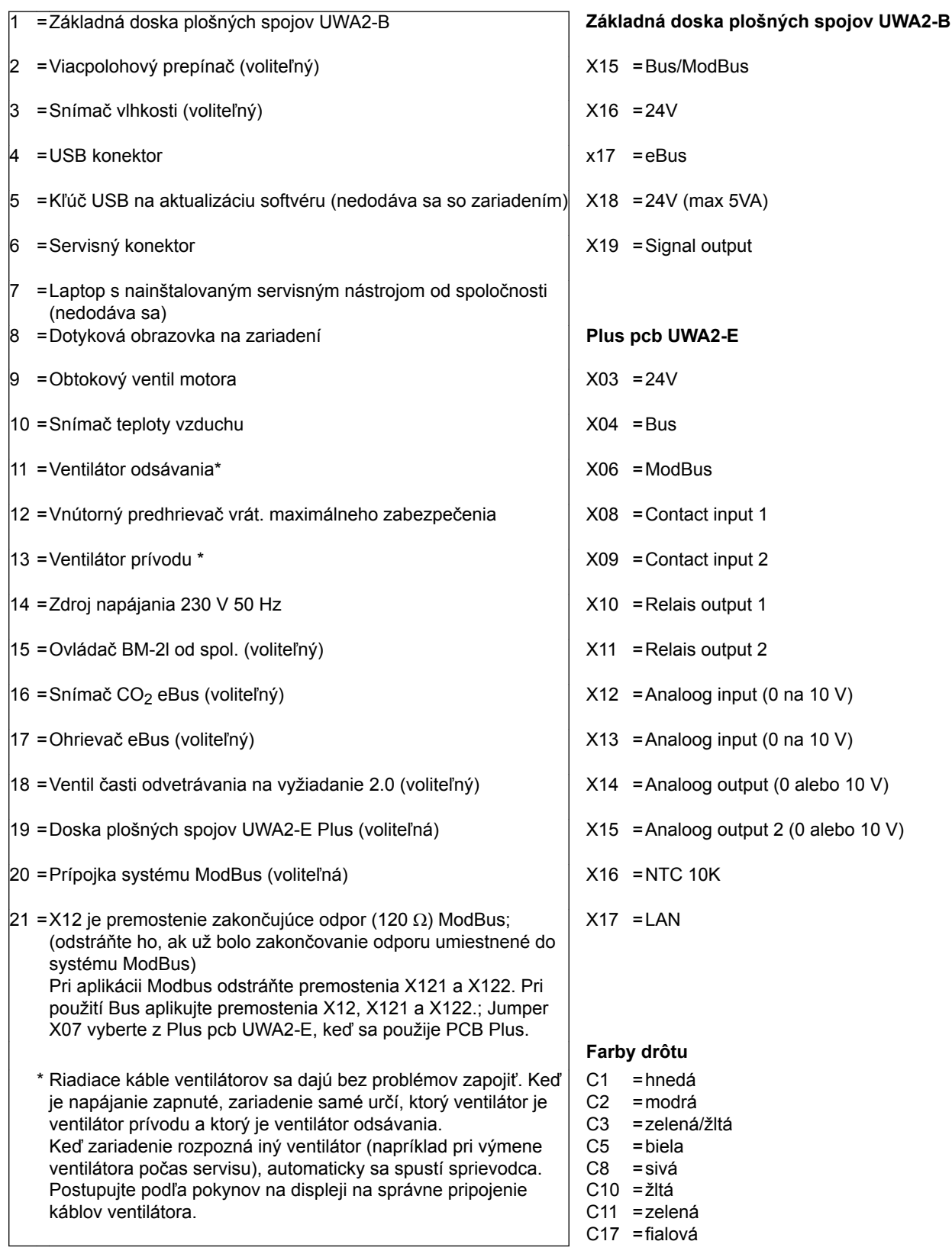

## <span id="page-36-0"></span>**11.1 Pripojenie polohového prepínača**

Viacpolohový prepínač musí byť pripojený k modulárnemu konektoru typu X14. Prístup k tomuto modulárnemu konektoru X14 je zo zadnej strany ovládania. V prípade zariadenia s doskou plošných spojov Plus je potrebné najprv odstrániť kryt, aby ste získali prístup k modulárnemu konektoru  $(\rightarrow)$ . V závislosti od typu pripojeného viacpolohového prepínača môžete použiť konektor RJ11 alebo RJ12.

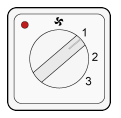

*Najlepšie je použiť 4-cestný spínač s označením filtra. Vždy inštalujte konektor RJ12 v kombinácii so 6 jadrovým modulárnym káblom.*

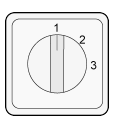

*Pri použití 3-cestného spínača bez označenia filtra vždy inštalujte konektor RJ11 v kombinácii so 4 jadrovým modulárnym káblom.*

### **11.1.1 Pripojenie polohového prepínača s označením filtra**

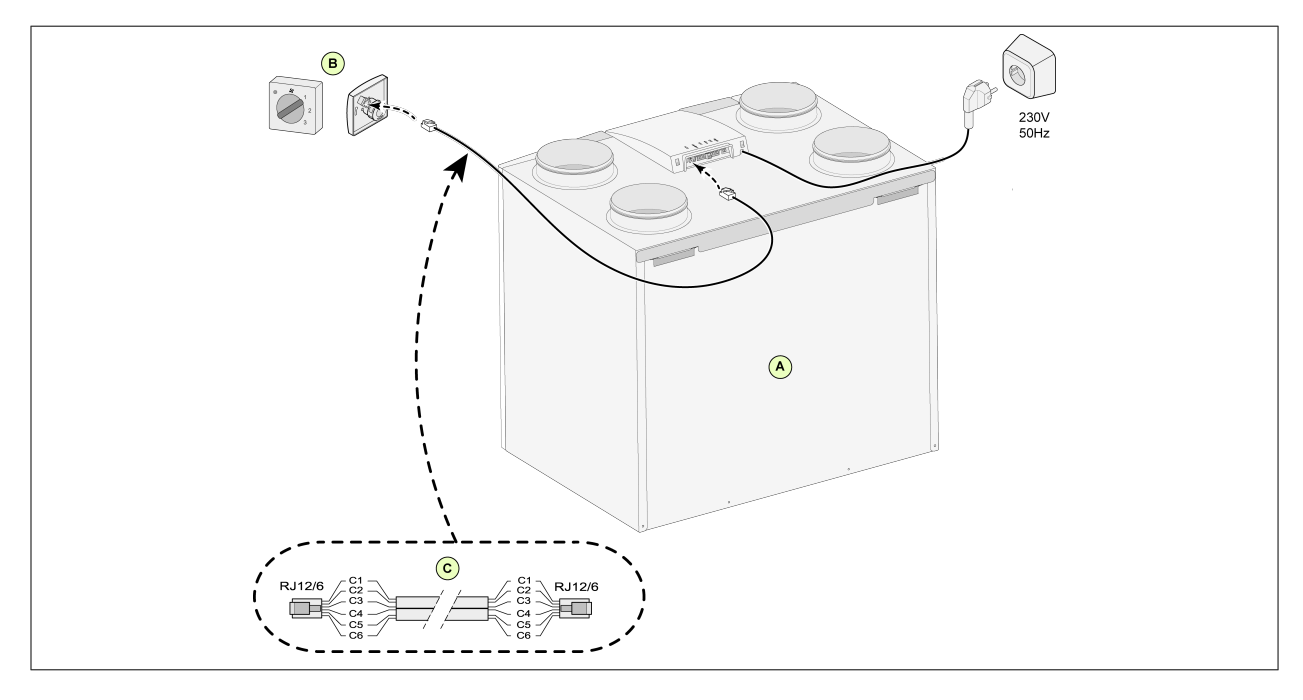

- A = Zariadenie CWL (Napríklad CWL typ zariadenia 4-0)
- B = 4-cestný spínač s označením filtra

C = Modulárny kábel:

Poznámka: Pri použití modulárneho kábla musí byť prvok oboch modulárnych konektorov namontovaný tak, aby smeroval k značke na modulárnom kábli. Farby káblov C1 – C6 sa môžu líšiť v závislosti od typu použitého modulárneho kábla.

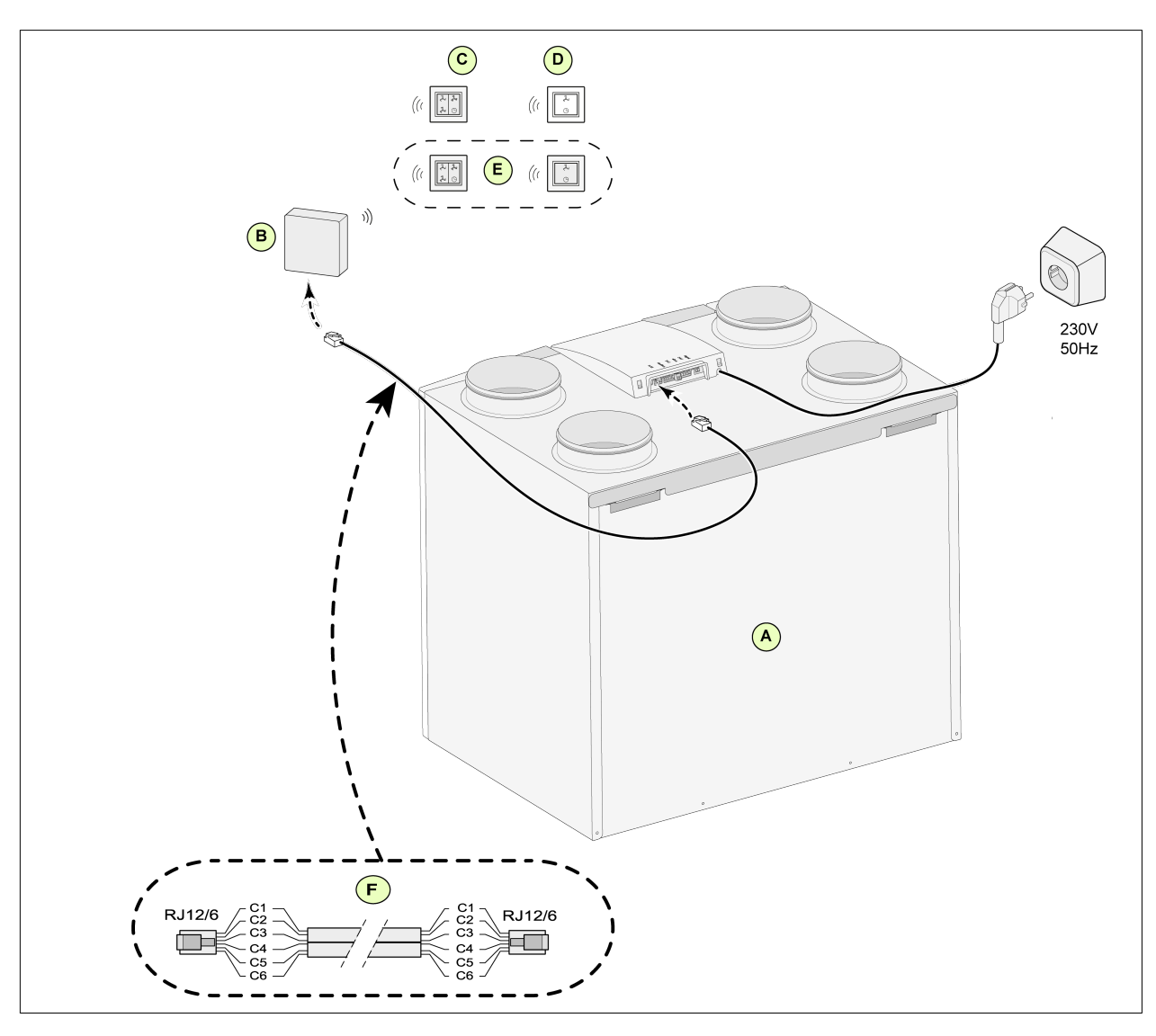

## <span id="page-37-0"></span>**11.1.2 Pripojenie bezdrôtového diaľkového ovládača (bez označenia filtra)**

- A = Zariadenie CWL (Napríklad CWL typ zariadenia 4-0)
- B = Prijímač pre bezdrôtové diaľkové ovládanie
- C = Vysielač so 4 možnosťami nastavenia (napríklad pre kuchyňu)
- D = Vysielač s 2 možnosťami nastavenia (napríklad pre kúpeľňu)
- E = Akékoľvek ďalšie vysielače s 2 alebo 4 nastaveniami (k 1 prijímaču môže byť prihlásených najviac 6 vysielačov)
- F = Modulárny kábel:

Poznámka: Pri použití modulárneho kábla musí byť prvok oboch modulárnych konektorov namontovaný tak, aby smeroval k značke na modulárnom kábli. Farby káblov C1 - C6 sa môžu líšiť v závislosti od typu použitého modulárneho kábla.

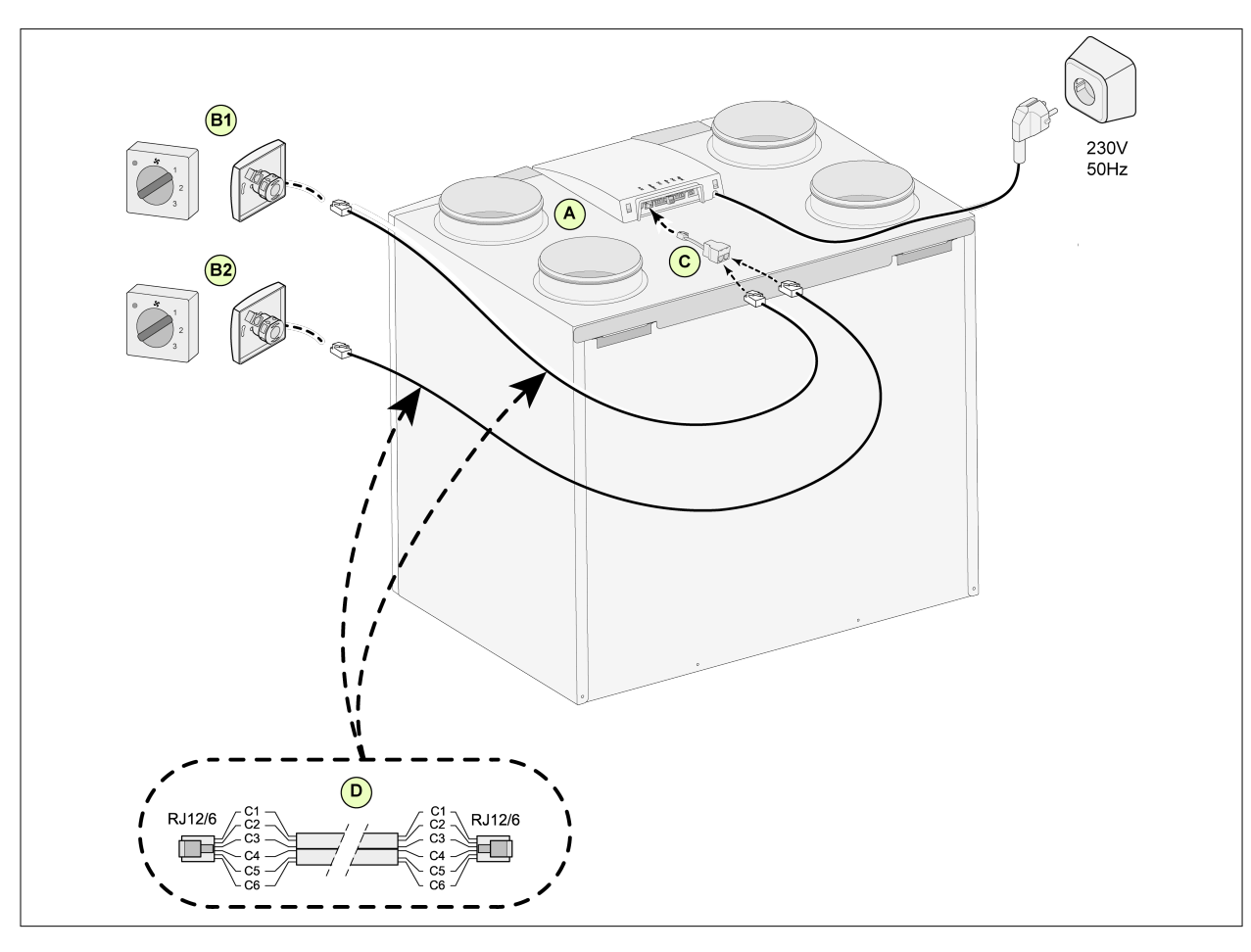

<span id="page-38-0"></span>**11.1.3 Pripojenie prídavného viacpolohového prepínača s označením filtra**

- A = Zariadenie CWL (Napríklad CWL typ zariadenia 4-0)
- B1 = Viacpolohový prepínač s označením filtra
- B2 = Ďalší viacpolohový prepínač s označením filtra
- C = Rozdeľovač
- D = Modulárny kábel:

Poznámka: Pri použití modulárneho kábla musí byť prvok oboch modulárnych konektorov namontovaný tak, aby smeroval k značke na modulárnom kábli. Farby káblov C1 – C6 sa môžu líšiť v závislosti od typu použitého modulárneho kábla.

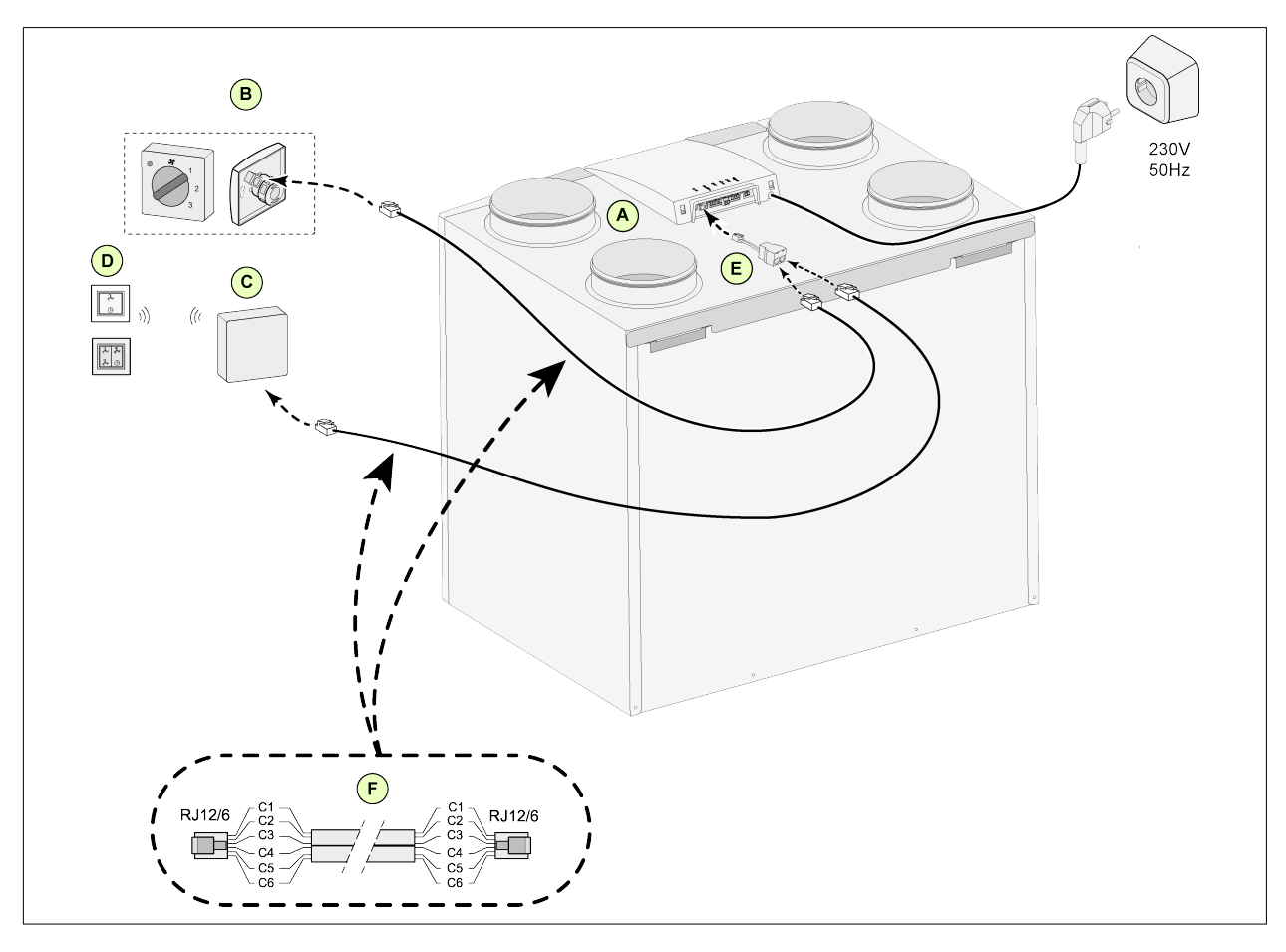

<span id="page-39-0"></span>**11.1.4 Pripojenie prídavného viacpolohového prepínača s označením filtra**

- A = Zariadenie CWL (Napríklad CWL typ zariadenia 4-0)
- B = Viacpolohový prepínač s označením filtra
- C = Prijímač pre bezdrôtové diaľkové ovládanie
- D = Vysielač s 2 možnosťami nastavenia/ 4 možnosťami nastavenia
- E = Rozdeľovač
- F = Modulárny kábel:

Poznámka: Pri použití modulárneho kábla musí byť prvok oboch modulárnych konektorov namontovaný tak, aby smeroval k značke na modulárnom kábli. Farby káblov C1 – C6 sa môžu líšiť v závislosti od typu použitého modulárneho kábla.

## <span id="page-40-0"></span>**11.2 Pripojenie ovládača BM-2**

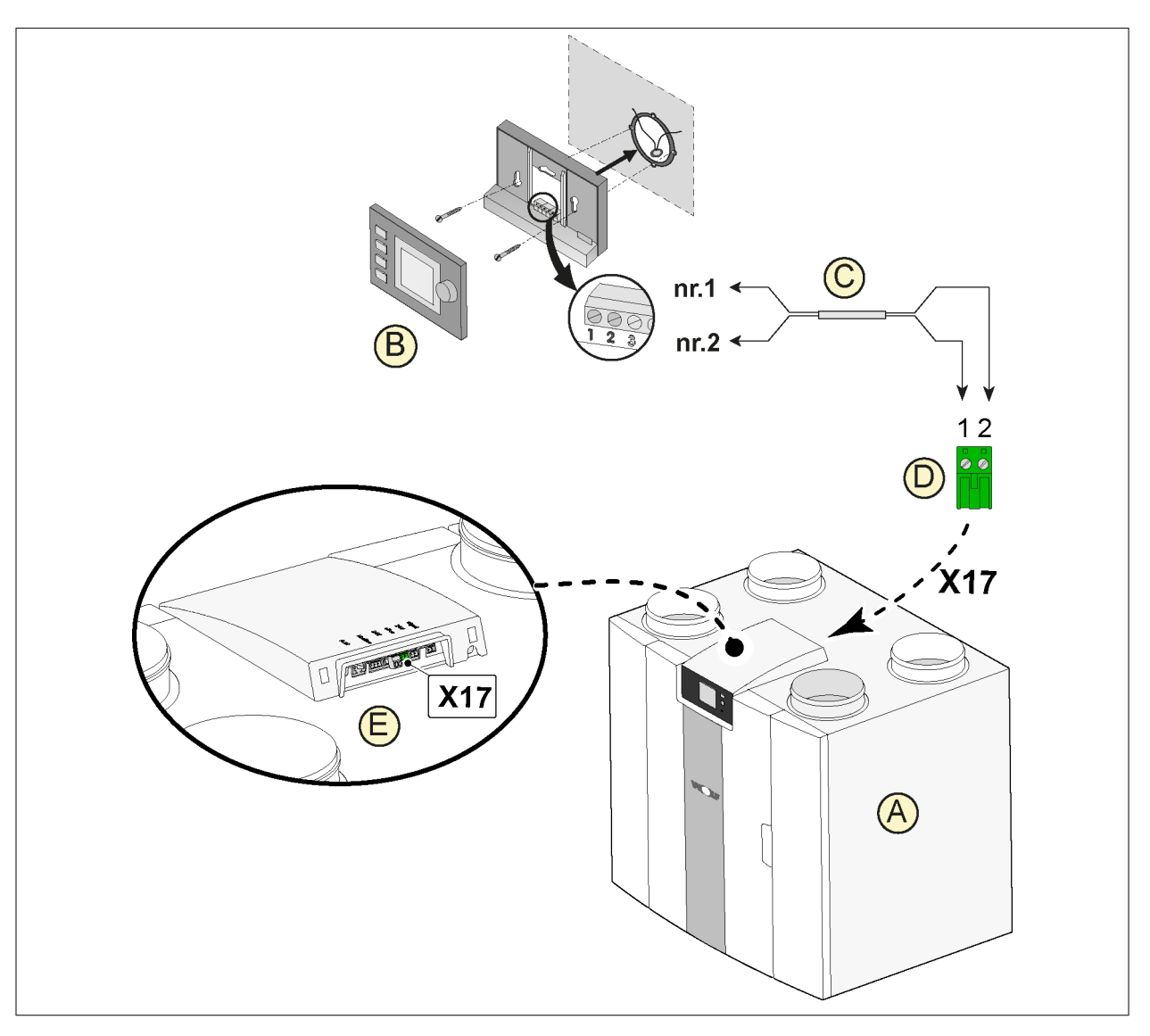

- A = Zariadenie CWL
- B = Ovládač BM-2 (voliteľný)
- C = Dvojjadrové riadiace káble
- D = Zelený dvojpólový skrutkový konektor
- E = Polohový zelený eBus konektor na zadnej strane ovládania

## <span id="page-41-0"></span>**11.3 Pripojenie snímača vlhkosti**

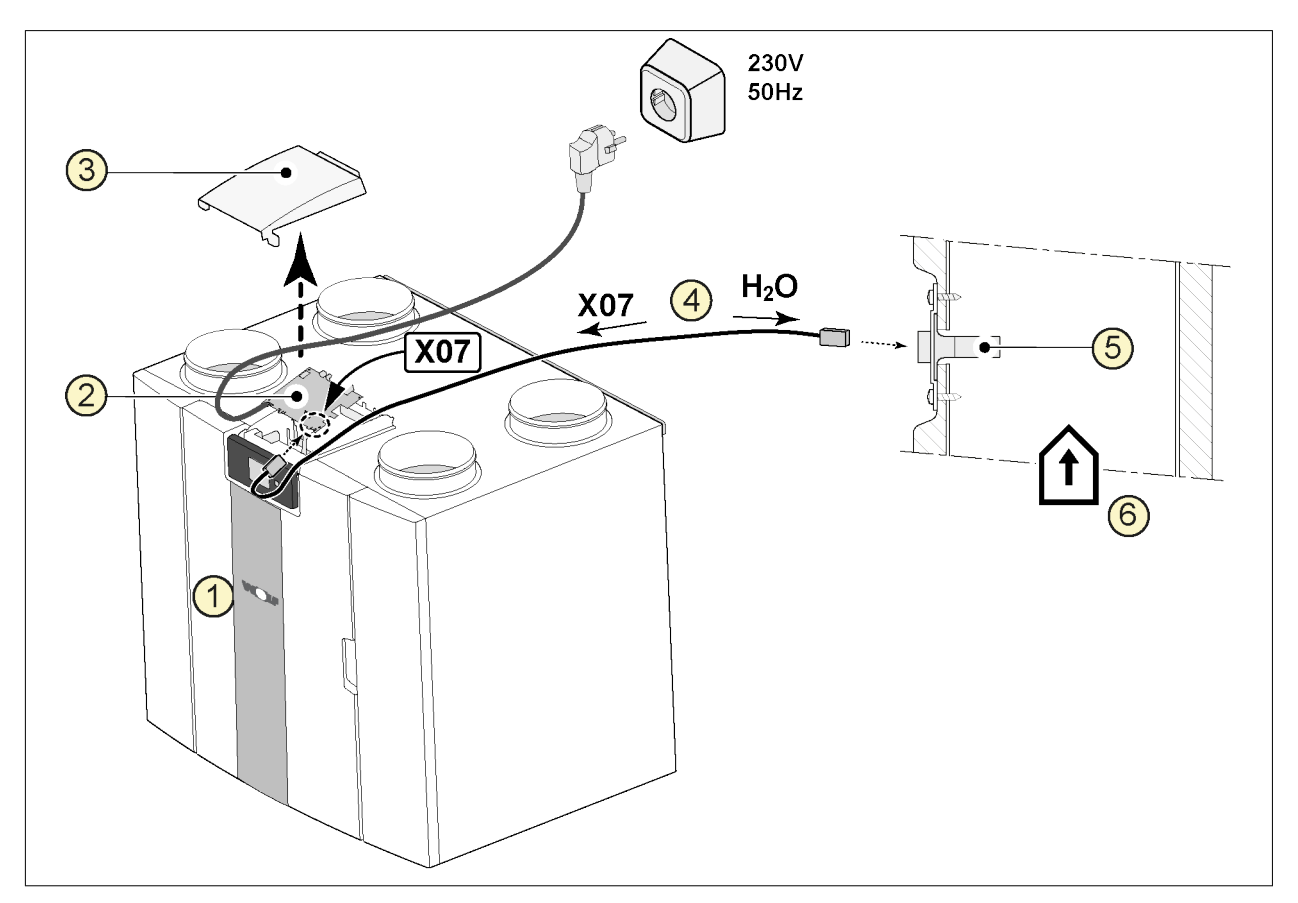

- 1 = Zariadenie CWL
- 2 = Základná doska plošných spojov
- $3 =$  Kryt
- 4 = Kábel, ktorý sa dodáva s káblom RH
- 5 = Snímač vlhkosti (RH)
- 6 = Potrubie z domu

Ak chcete zapnúť a nastaviť citlivosť snímača vlhkosti, prejdite na kroky číslo 7.1 a 7.2 v ponuke nastavení.

## <span id="page-42-0"></span>**11.4 Pripojenie snímačov CO2**

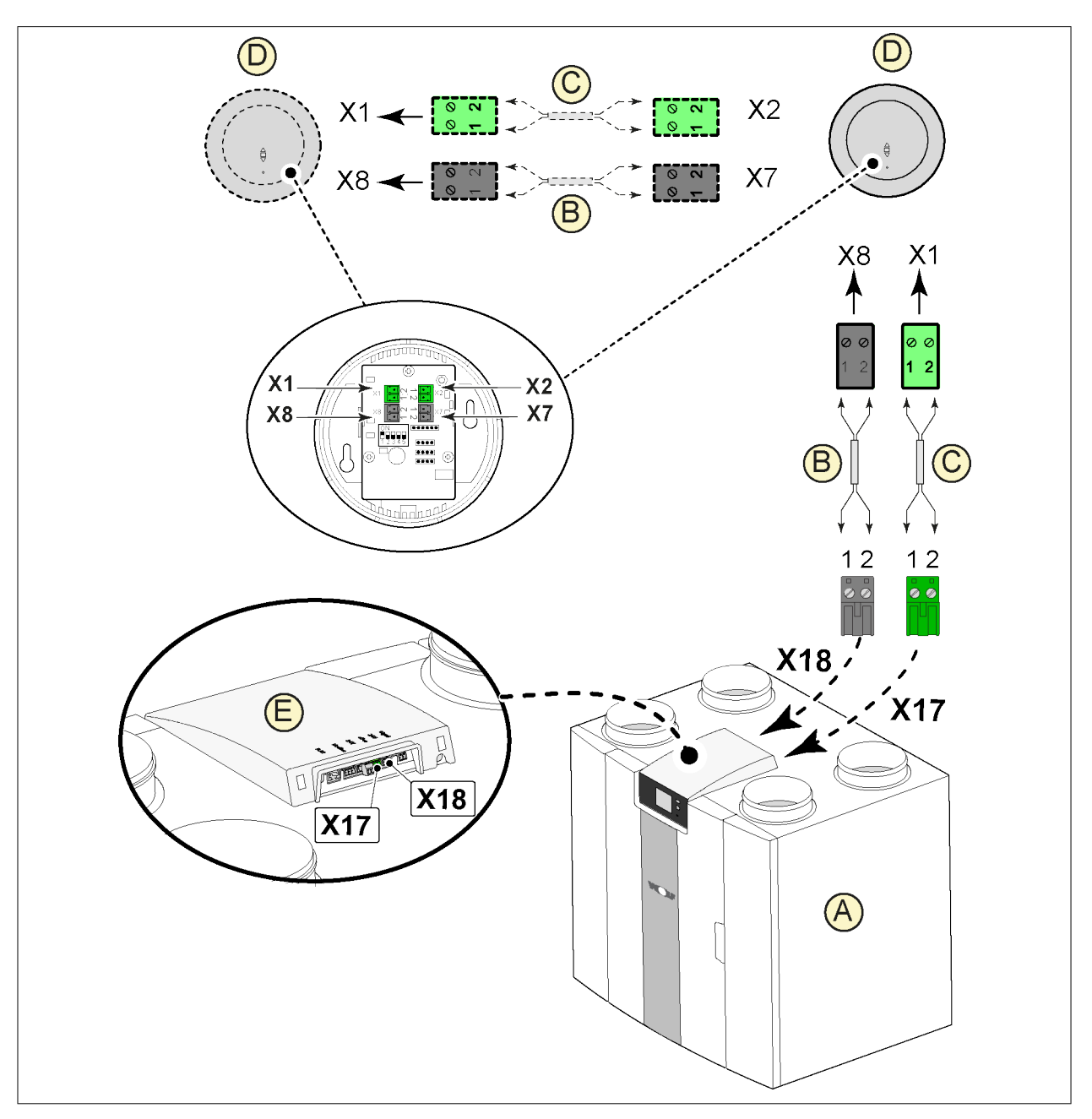

- A = Zariadenie CWL
- B = 2-pólový riadiaci kábel na 24 V napájanie (čierne konektory)
- C = 2-jadrový riadiaci kábel na pripojenie eBus (zelené konektory)
- D = Snímače CO2; pripojte maximálne 4 kusy
- E = Prípojka X17 (eBus) a X18 (24 V) na zariadení CWL

Ak chcete zapnúť alebo vypnúť snímače CO2, vyberte správne nastavenie v kroku číslo 6.1 v ponuke nastavení. Ak chcete nastaviť minimálnu a maximálnu hodnotu PPM súpravy snímačov CO2, ak je to potrebné zadajte správne hodnoty podľa krokov číslo 6.2 až 6.9.

## <span id="page-43-0"></span>**11.5 Zapojenie zariadenia na následný ohrev**

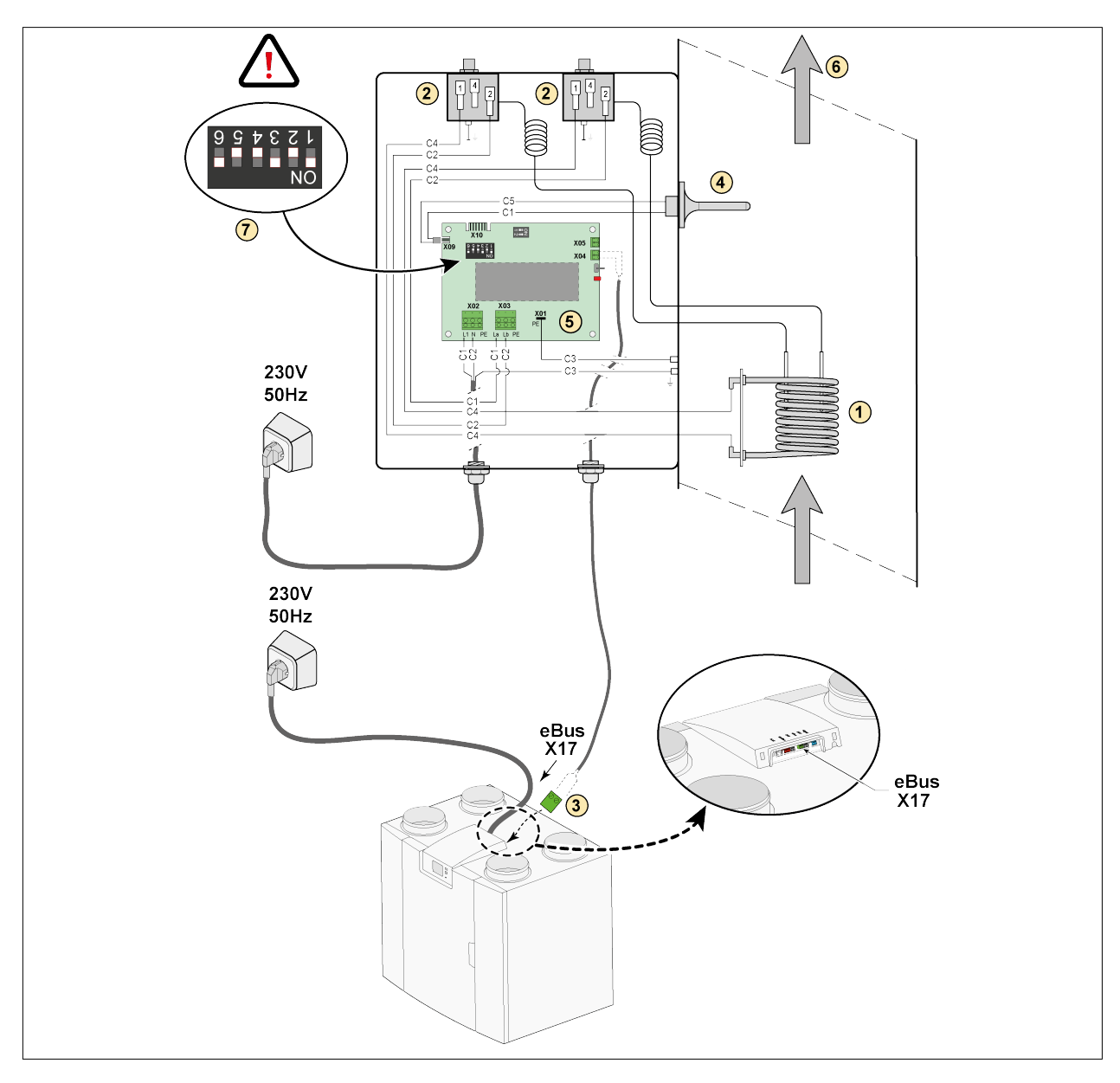

- 1 = Ohrevná cievka C1 = hnedá
- 2 = Maximálna bezpečnosť s manuálnym vynulovaním
- 3 = 2-pólové eBus pripojenie X17 na zariadení
- 4 = Snímač teploty
- 5 = PCB typ UVP1
- 6 = Smer prietoku vzduchu
- 7 = Nastavenie dvojpolohového prepínača zariadenia na následný ohrev
- 
- C2 = modrá
- C3 = zelená/žltá
- C4 = čierna C5 = biela

## <span id="page-44-0"></span>**11.6 Zapojenie predhrievača**

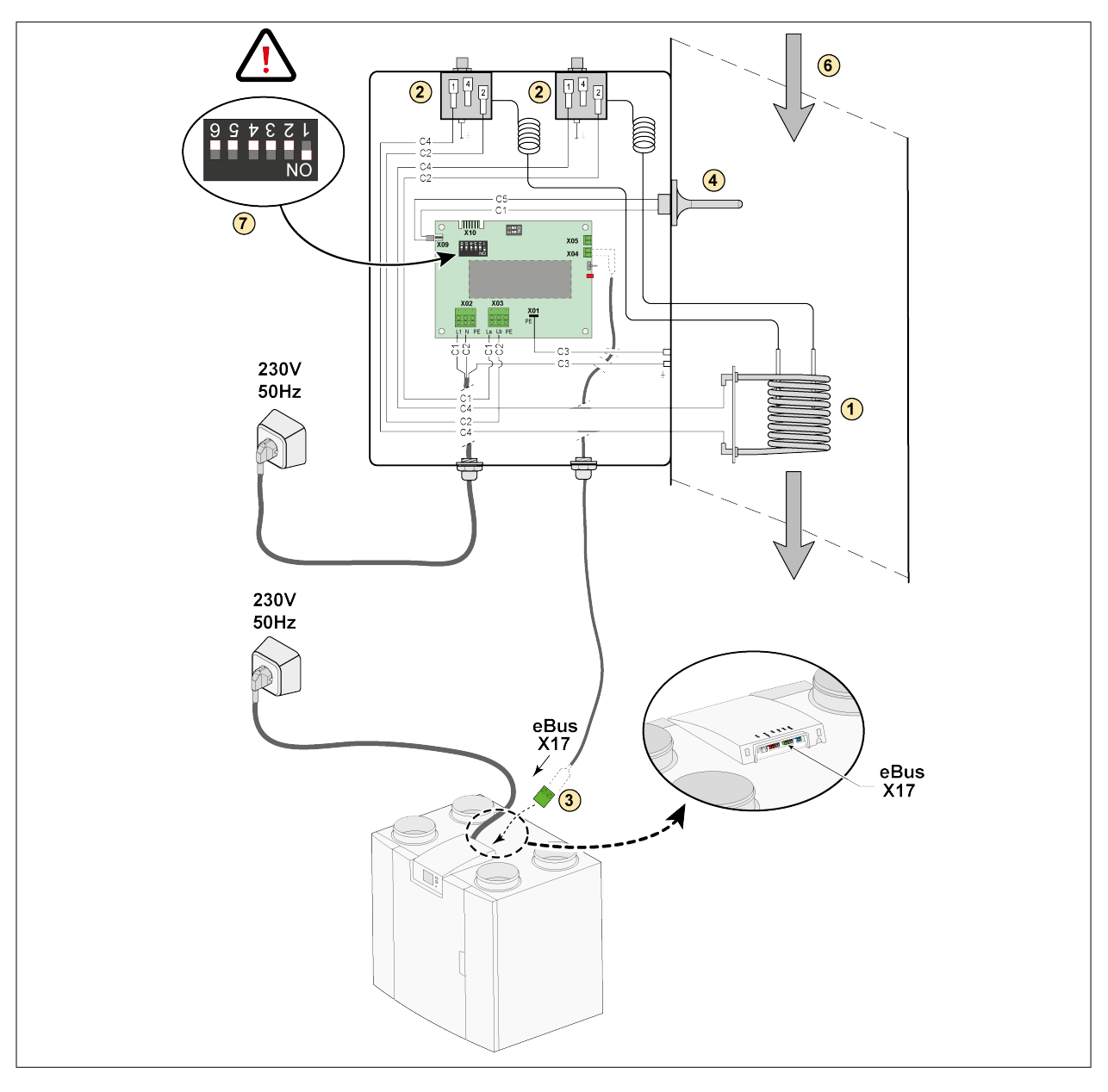

- 1 = Ohrevná cievka C1 = hnedá
- 2 = Maximálna bezpečnosť s manuálnym vynulovaním
- 3 = 2-pólové eBus pripojenie X17 na zariadení
- 4 = Snímač teploty
- 5 = PCB typ UVP1
- 6 = Smer prietoku vzduchu
- 7 = Nastavenie dvojpolohového prepínača predhrievača
- 
- C2 = modrá
- C3 = zelená/žltá
- C4 = čierna
- C5 = biela

## <span id="page-45-0"></span>**12 Servis**

## **12.1 Rozložené zobrazenie**

Pri objednávaní dielov uveďte okrem čísla kódu položky (pozri rozložené zobrazenie) aj typ zariadenia na rekuperáciu tepla, sériové číslo, rok výroby a názov dielu:

## **i Poznámka**

**Nezabudnite:** Typ zariadenia, sériové číslo a rok výroby sú uvedené na identifikačnom štítku za plastovým predným panelom na zariadení.

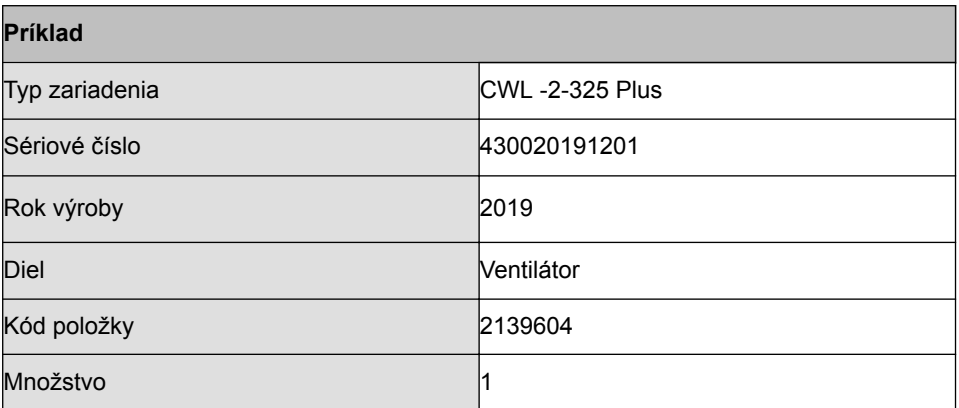

## <span id="page-46-0"></span>**12.2 Servisné diely**

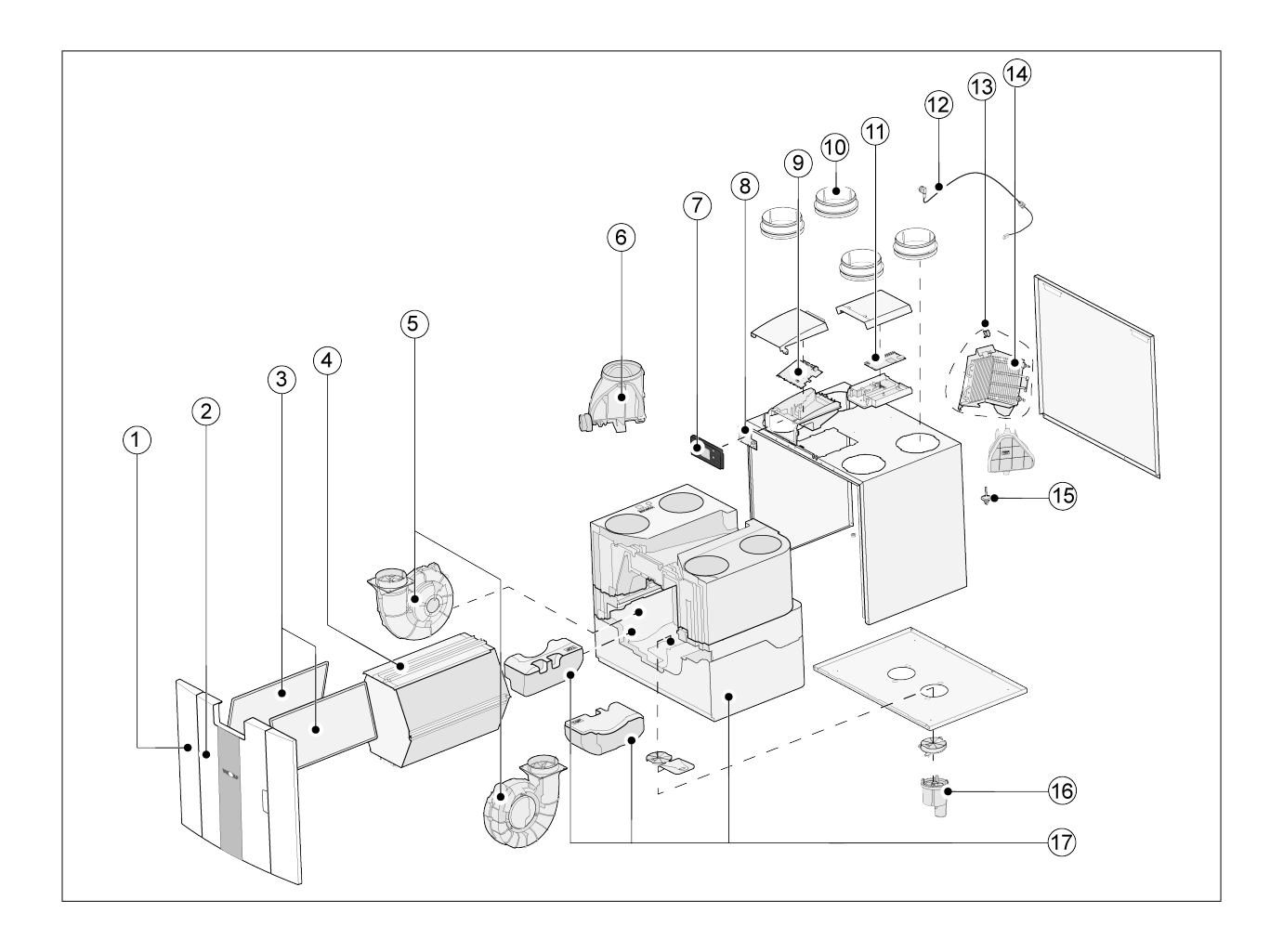

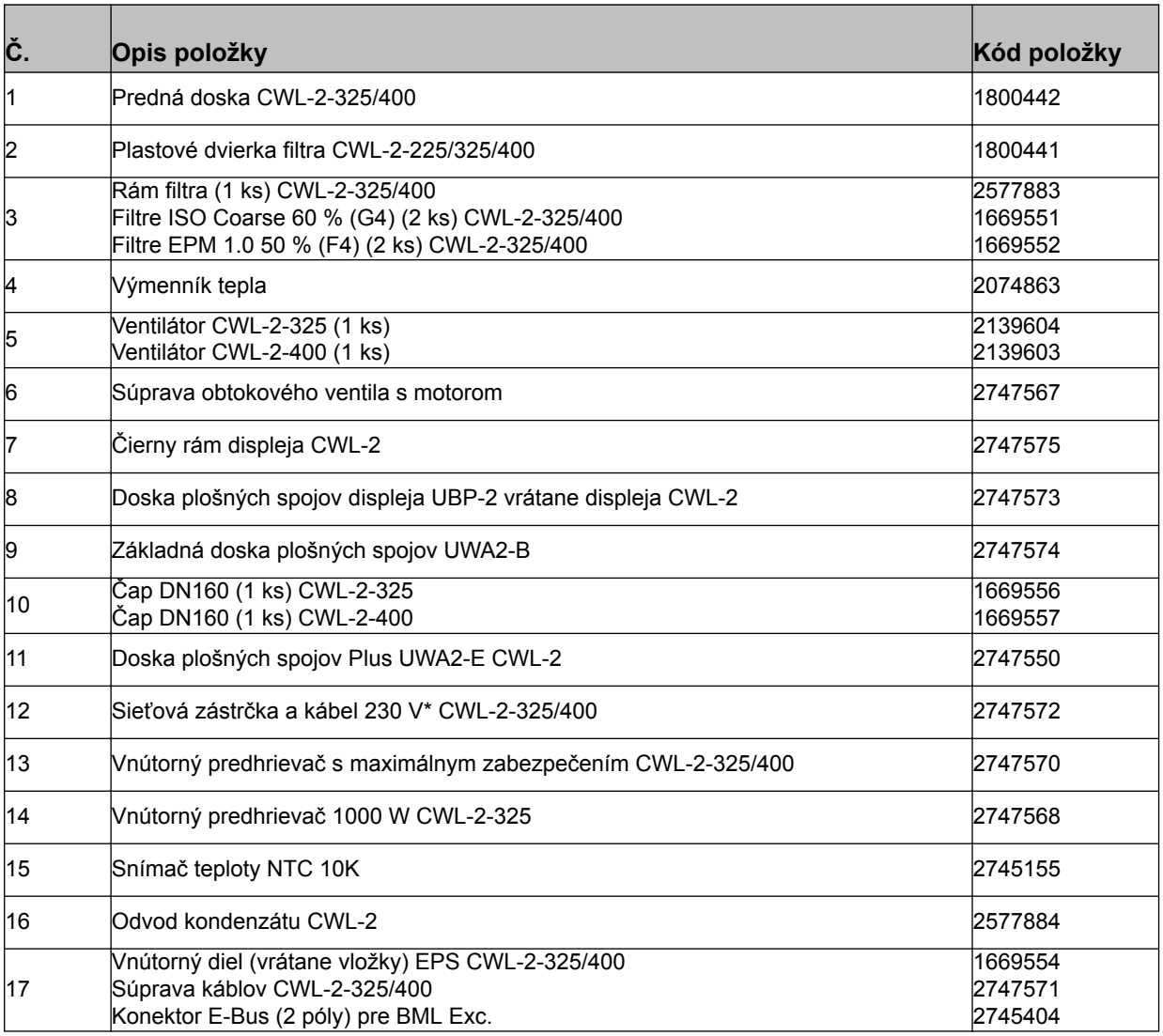

\* Napájací kábel je vybavený konektorom pre dosku plošných spojov. Pri jeho výmene si vždy objednajte náhradný sieťový kábel od spoločnosti Wolf GmbH. **Na zabránenie nebezpečným situáciám smie vymieňať poškodené pripojenie siete len kvalifikovaný odborník.**

## <span id="page-48-0"></span>**13.1 Hodnoty nastavenia pre štandardné zariadenie**

Uvedené hodnoty nastavenia sa vzťahujú na zariadenie CWL -2-325 **bez** dosky plošných spojov Plus.

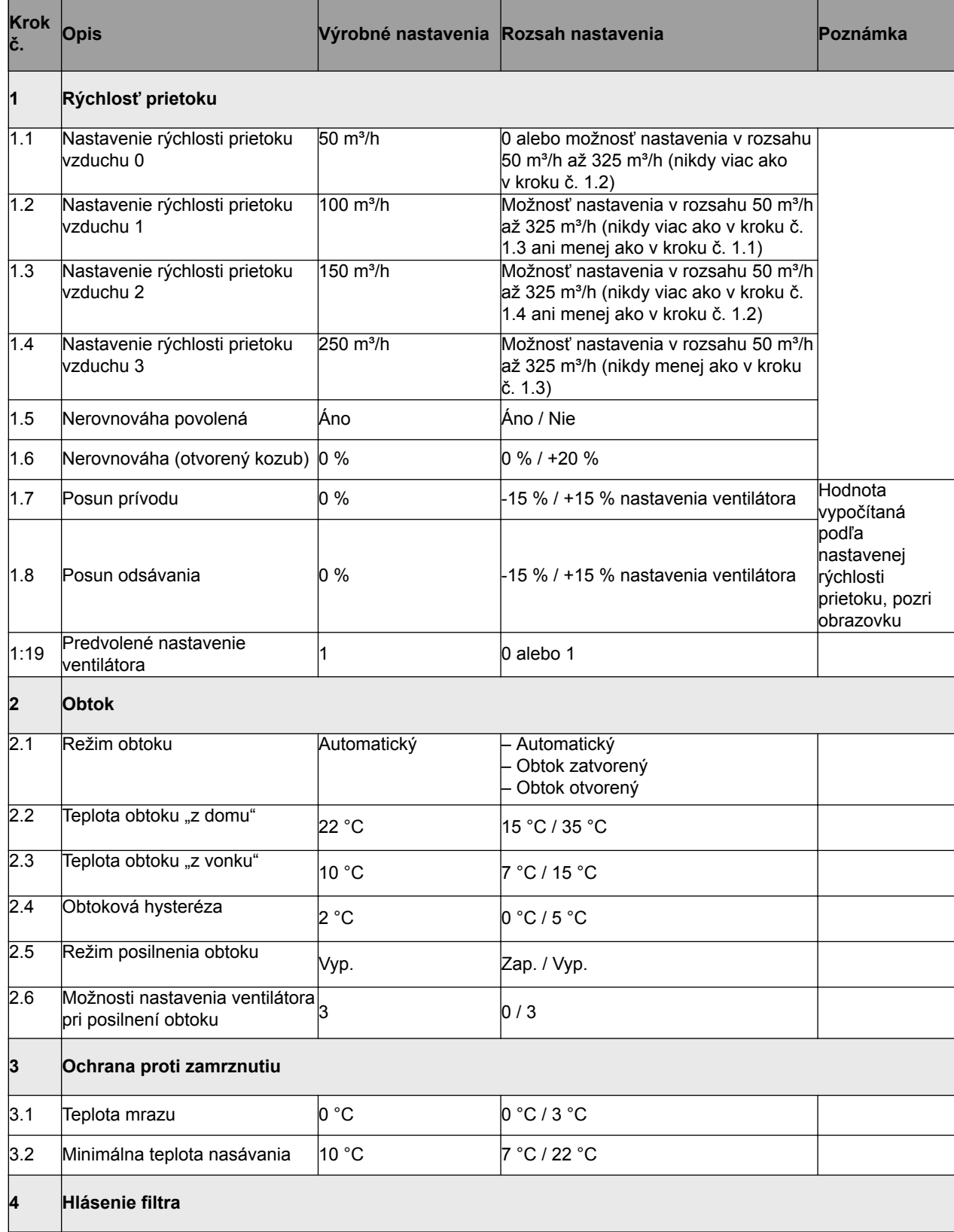

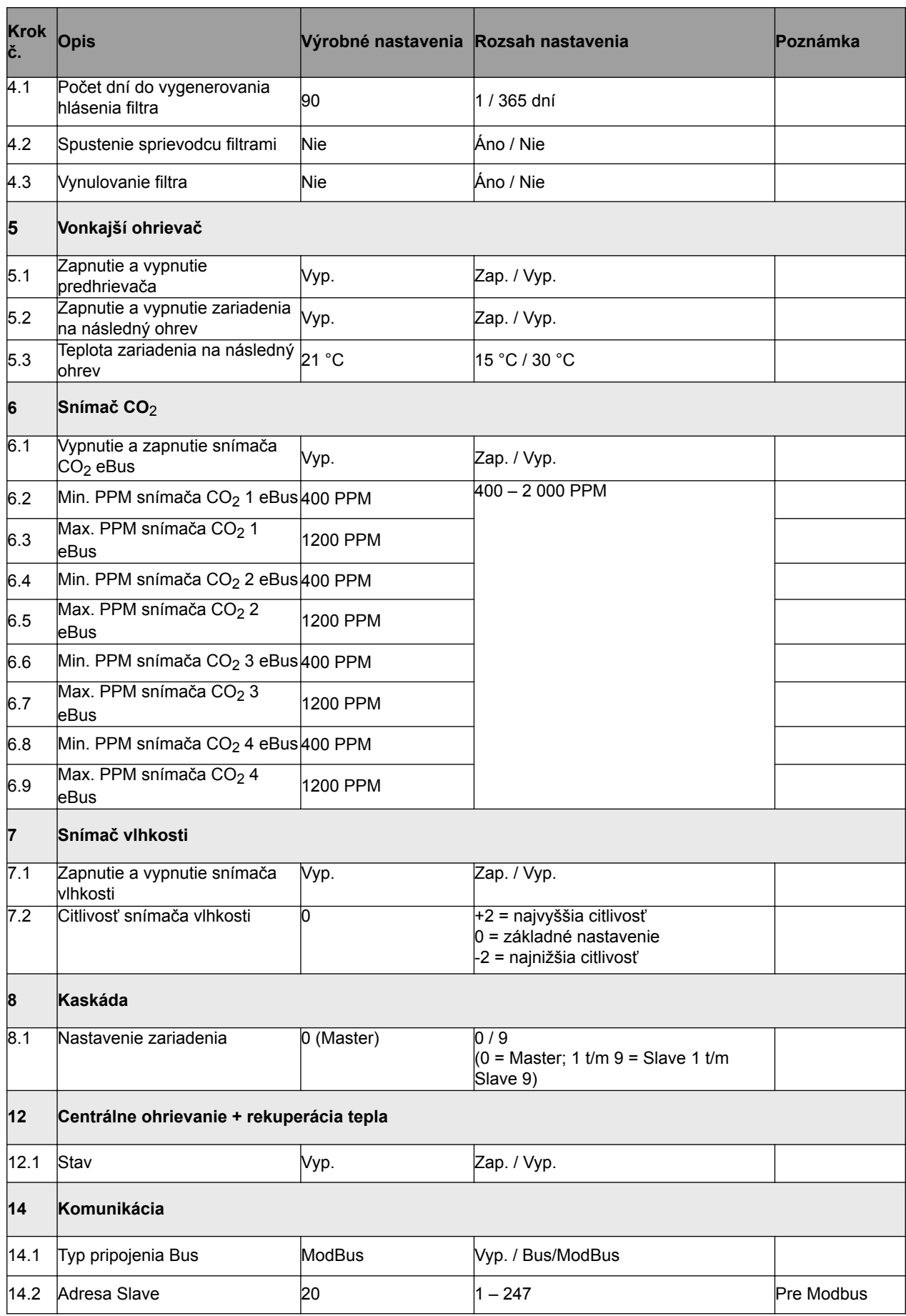

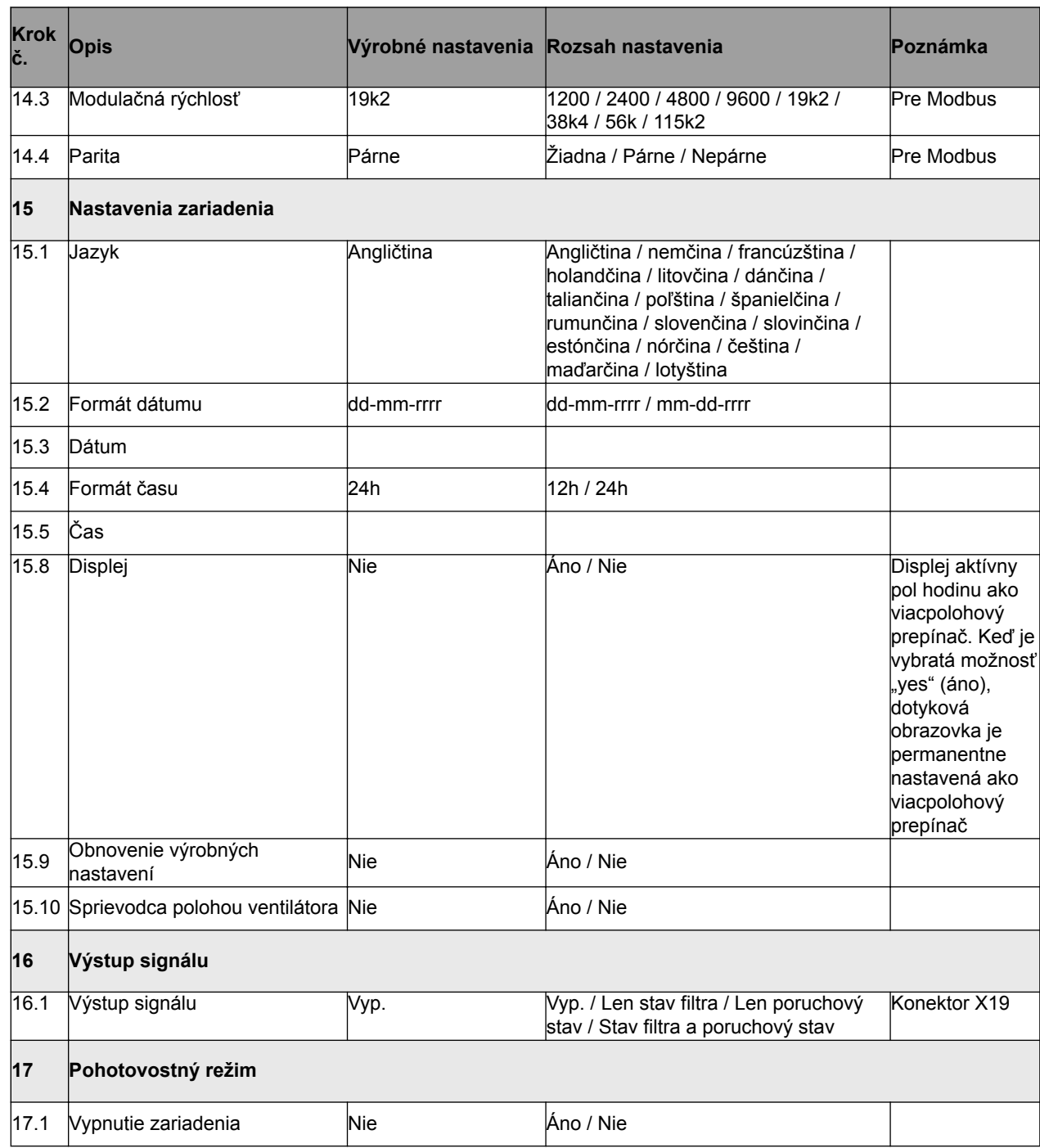

### <span id="page-51-0"></span>**13.2 Hodnoty nastavenia zariadenia s doskou plošných spojov Plus**

Uvedené hodnoty nastavenia sa vzťahujú na zariadenie CWL -2-325 **s** doskou plošných spojov Plus.

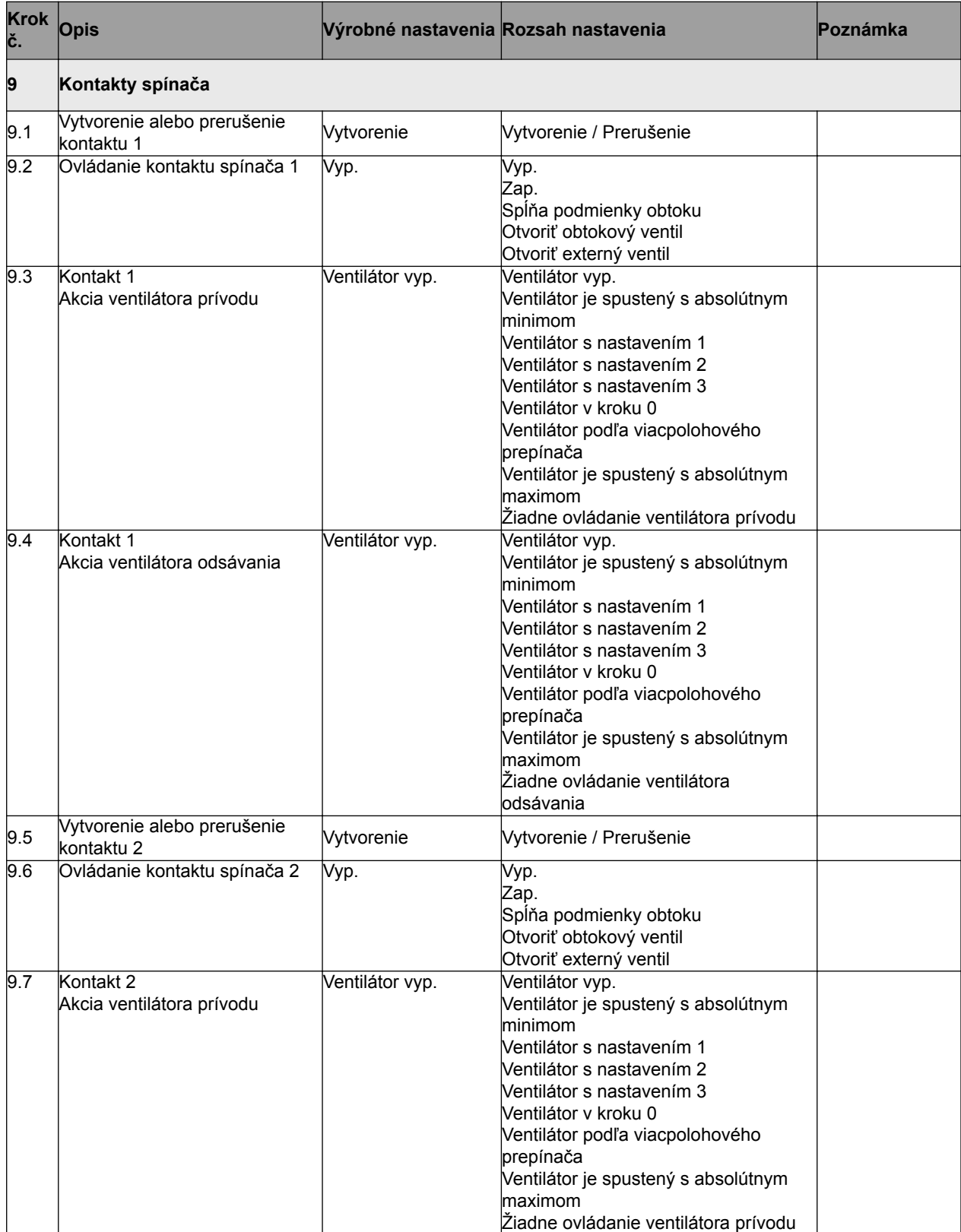

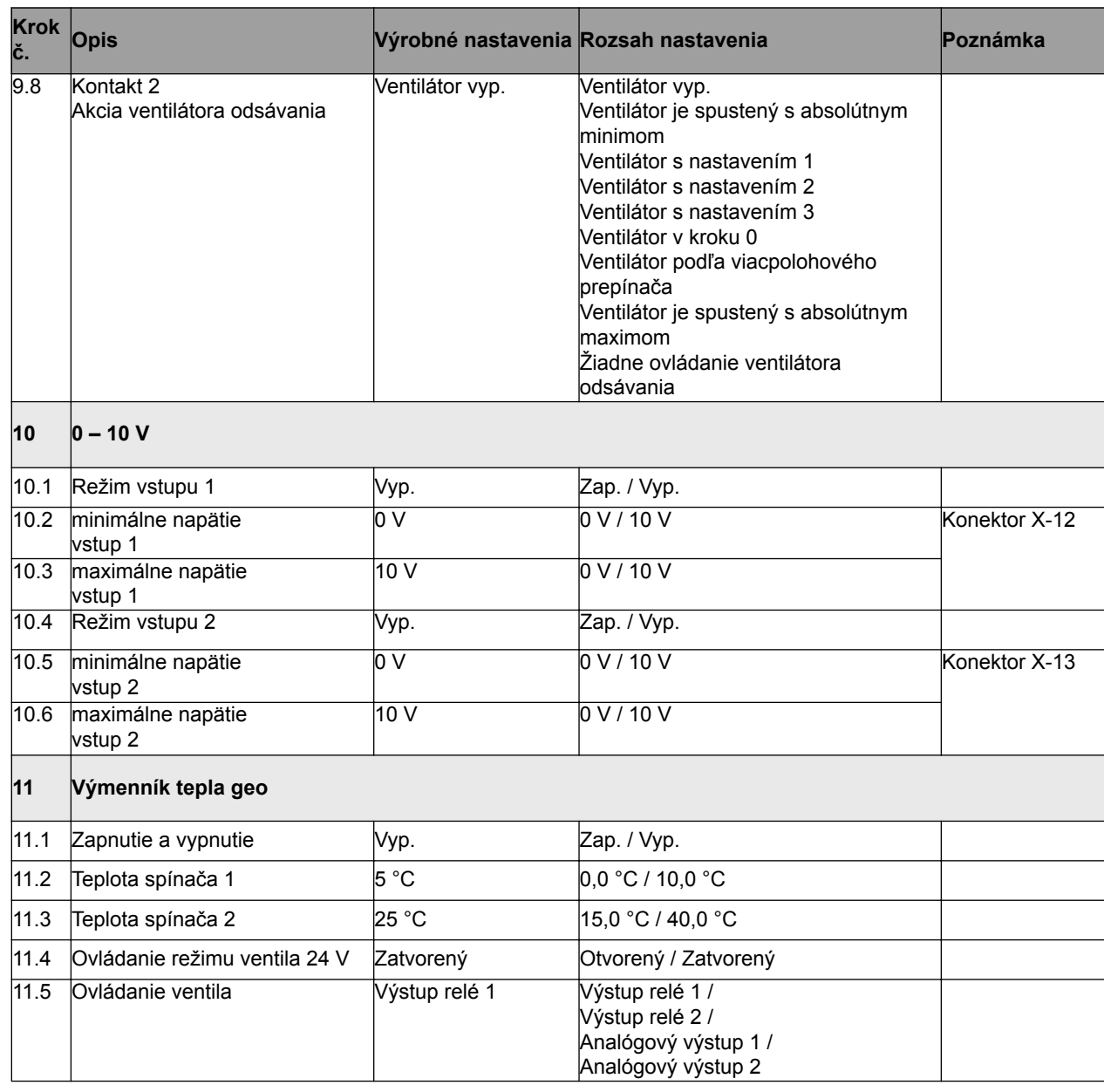

#### **Vyhlásenie o zhode**

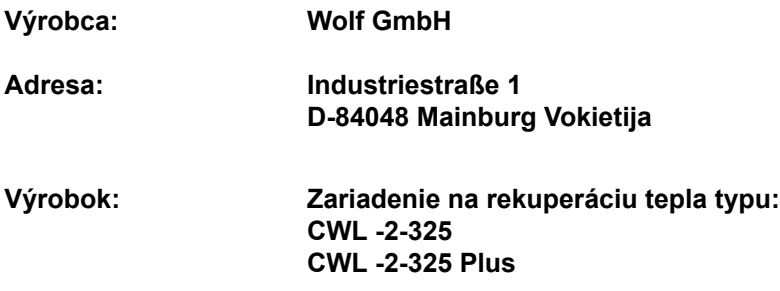

Uvedený výrobok spĺňa nasledujúce smernice:

- ◆ 2014/35/EÚ (smernica pre nízke napätia)
- ◆ 2014/30/EÚ (smernica o elektromagnetickej kompatibilite)
- ◆ RoHS 2011/65/EÚ (smernica o obmedzenom používaní niektorých nebezpečných látok)
- ¨ 2009/125/ES (1253/1254 EÚ (EÚ smernica ErP))

Výrobok má označenie CE:

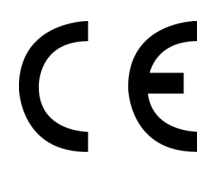

Mainburg, 24.11.2018

Gerdewan Jacobs Techninis direktorius Jörn Friedrichs Plėtros vadovas

 $J/L$ 

## <span id="page-54-0"></span>**14 Hodnoty ERP**

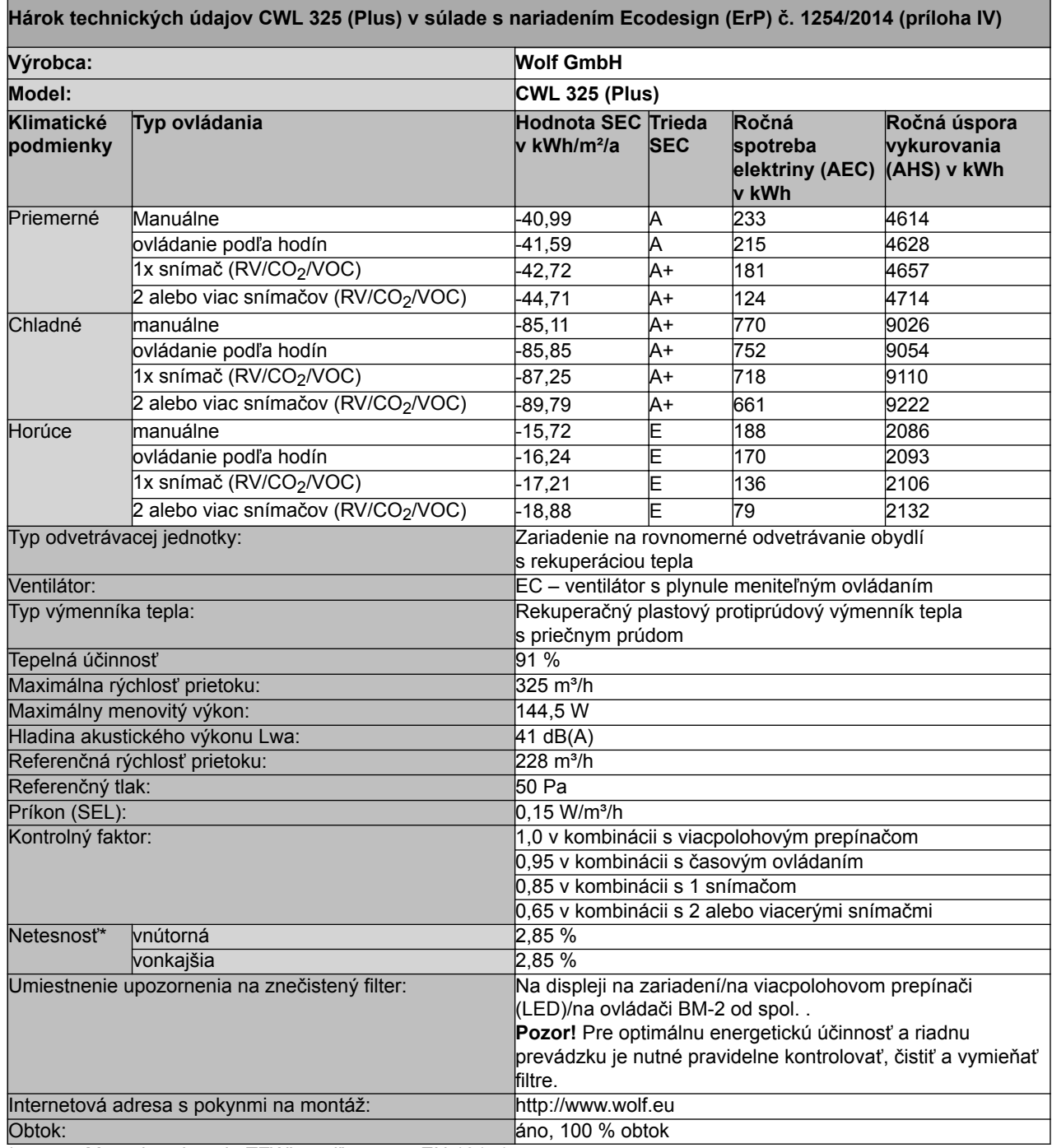

\* Merania vykonalo TZWL podľa normy EN 13141-7

# **Hodnoty ERP**

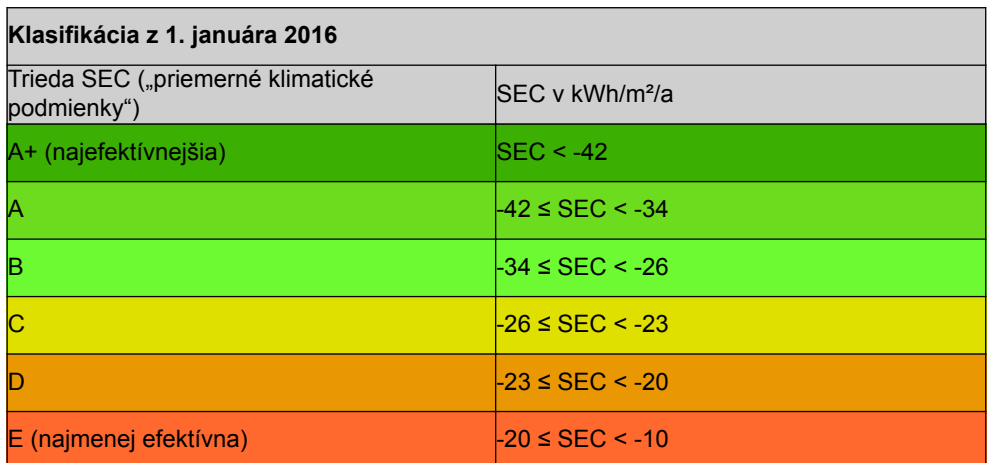

## <span id="page-56-0"></span>**15 Recyklácia**

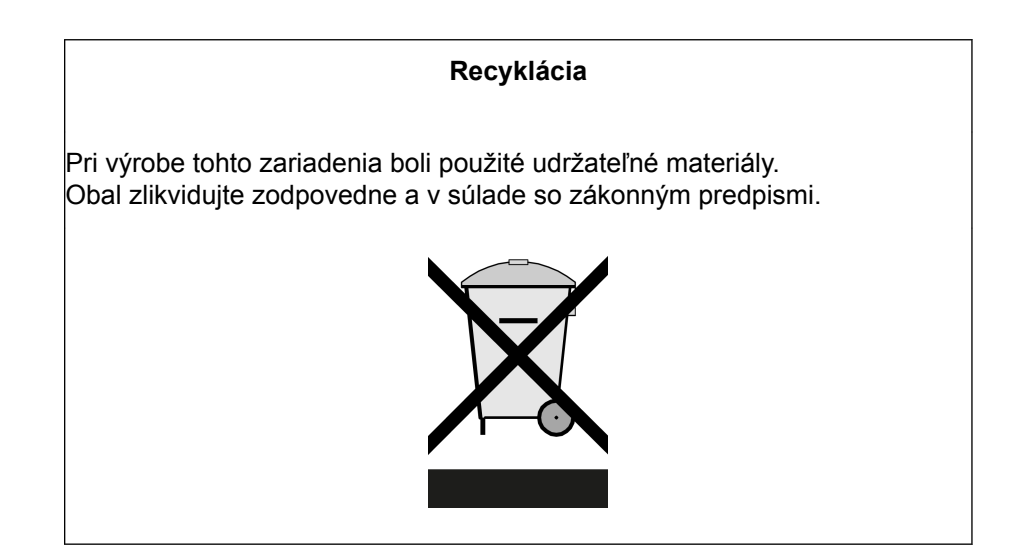

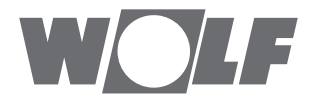

WOLF GmbH / Postfach 1380 / D-84048 Mainburg Tel. +49.0.87 51 74- 0 / Fax +49.0.87 51 74- 16 00 / www.WOLF.eu